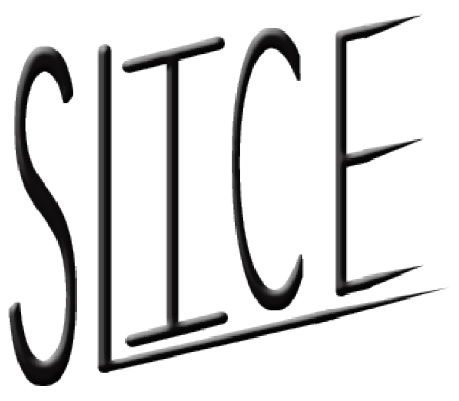

## Software Linked Interactive Competitive Environment Acceptence Test Powerpoint Presentation

Requested by:

Dr. Darren Lim

Associate Professor Siena College Loudonville, NY

Prepared by:

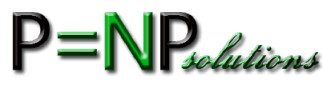

Renee Solheim − Team Leader Anthony Parente − Front-end Developer Matthew Ferritto − Database/Webmaster Zachary Fitzsiimmons − Lead Developer

April  $26^{th}$ , 2012

# **Contents**

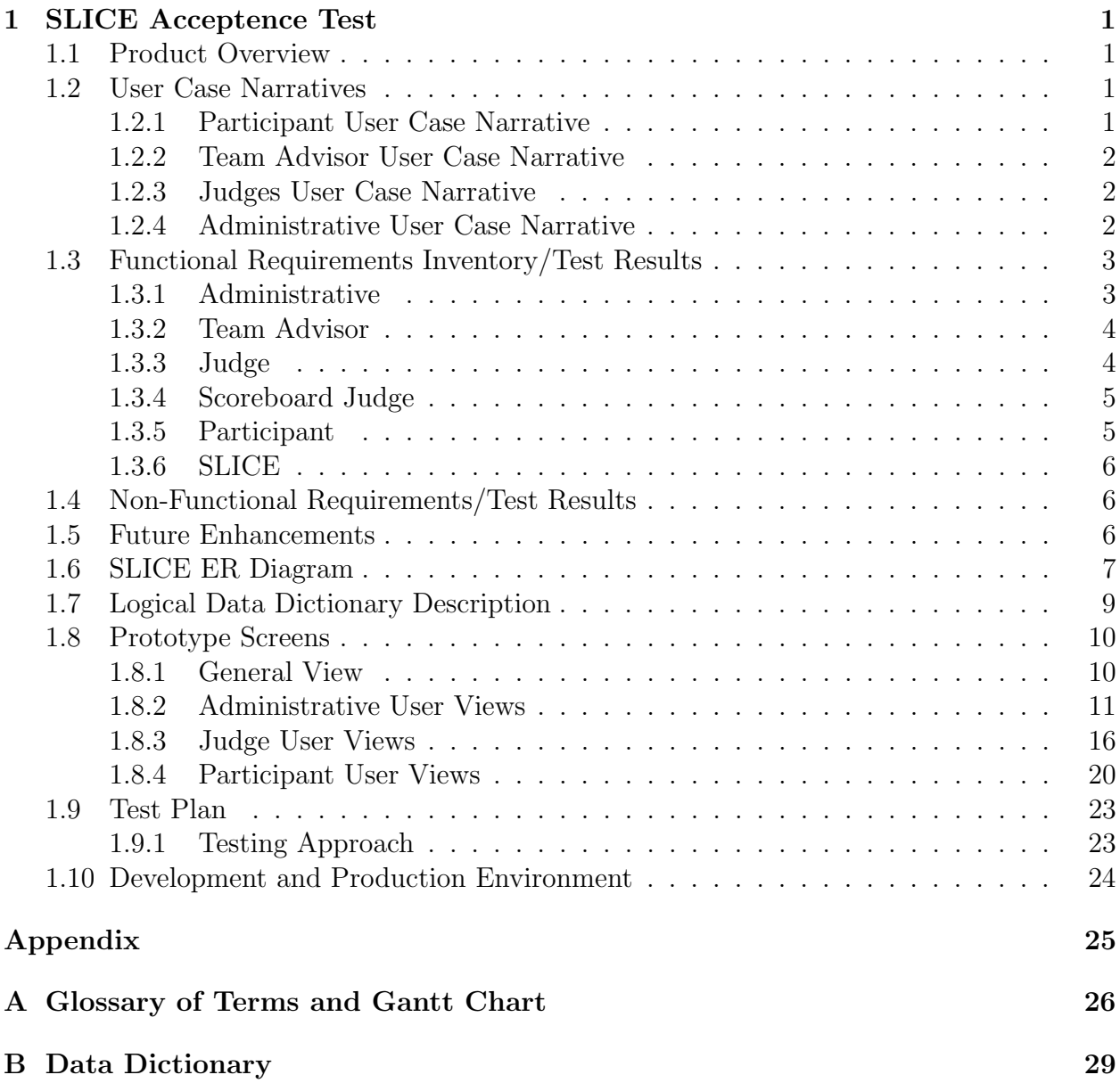

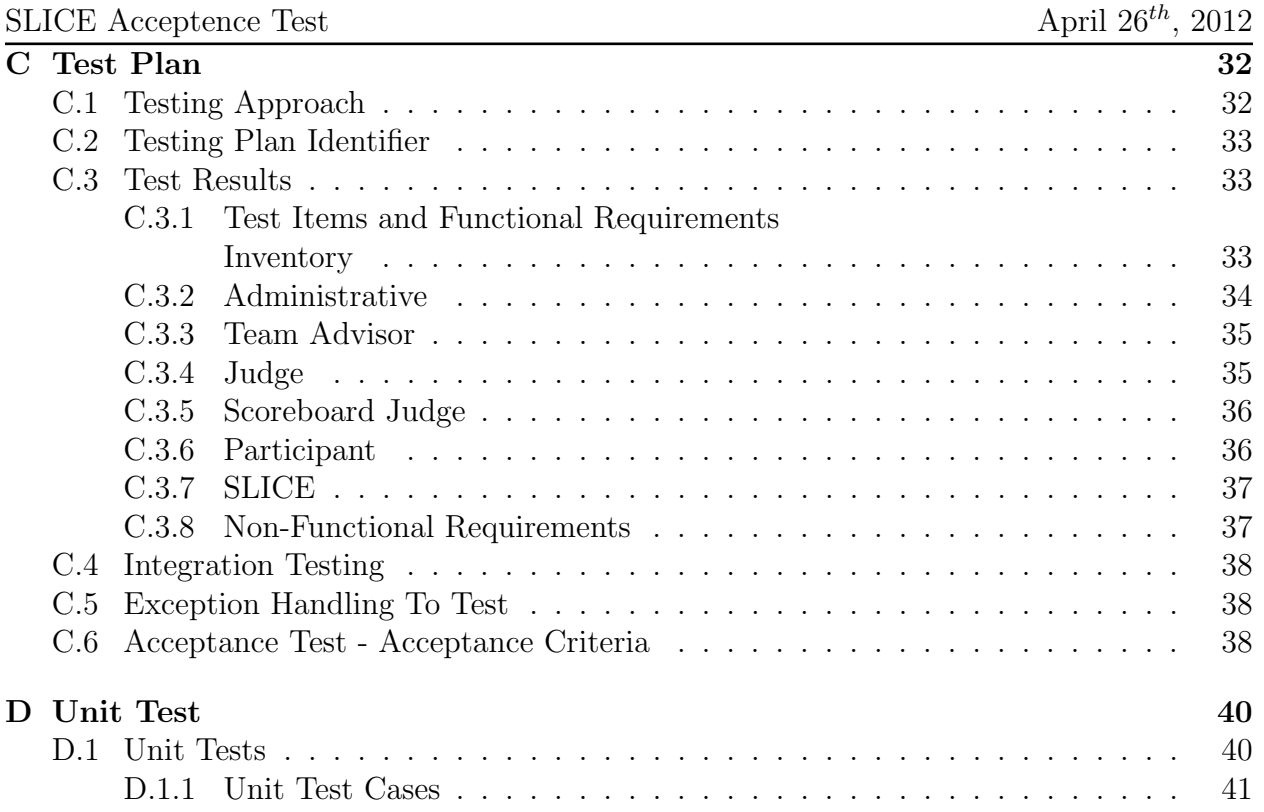

# Chapter 1 SLICE Acceptence Test

#### 1.1 Product Overview

Competitive programming contests are held at all different levels and scales, with a few teams to up to many participants and from single network sessions to across the world through the Internet. Currently Dr. Darren Lim holds a programming contest at Siena College for local area high school students. In the Spring of 2013, Siena College will be holding the Consortium for Computer Science in Small Colleges Northeast (CCSCNE), which includes a programming contest. The current software is not user friendly and consists of several different parts. The goal of our software, SLICE, is to allow fast, both manual and automatic judging during a competitive programming contest and to integrate problem submission, judging, and scoreboard of a contest into a single application.

#### 1.2 User Case Narratives

#### 1.2.1 Participant User Case Narrative

Participants will each be able to log into SLICE with a provided username and password generated by the Administrative User and provided in a hardcopy sealed envelope. After a Participant logs in, the Participant will be able to view the contest scoreboard, submit problem-solutions or submit clarification-requests. For a problem-solution submission, a Participant will select one of the contest's problems as the associated problem and one of a list of programming languages for the language. For clarification-requests a Participant can make a general request or associate it with a problem. Participants receive a response from a Judge concerning the submission, stating one of the following: Correct Solution, Compiler Error, Running Time Error, Wrong Answer or Time-Limit Exceeded. Participants will also be able to receive both individual responses to clarification-requests from any Judge as well as publically broadcasted messages from any Judge or the Administrative User.

#### 1.2.2 Team Advisor User Case Narrative

Team Advisors will be able to log into SLICE to view the problems and scoreboard. Team Advisors accounts will be created by the Administrative User in the same way that Participant Users are created. A Team Advisor's username and password to access SLICE and is provided to each Team Advisor in a hardcopy sealed envelope. The username and password for the Team Advisor account will be generated by the Administrative User. In addition to viewing the problems and scoreboard, Team Advisors will receive all publically broadcasted contest clarifications.

#### 1.2.3 Judges User Case Narrative

Judges will each have the ability to log onto SLICE with a username and password generated by the Administrative User and provided to each Judge in a hardcopy sealed envelope. Once logged in, a Judge will be able to view Participant submitted solutions that the system will compile. If a submission compiles, a Judge will then run the submitted programs using test input provided in SLICE that corresponds to the associated question. A Judge then submits a response to the Participant stating one of the following: Correct Solution, Compiler Error, Running Time Error, Wrong Answer or Time-Limit Exceeded. If the submission was a correct solution to the corresponding problem, a Judge with extra permissions in SLICE to update the scoreboard, if there are errors present. A Judge will be able to either respond (in general or concerning a specific problem) to a specific participant or all Participants and Team Advisors by using a messaging prompt.

#### 1.2.4 Administrative User Case Narrative

The Administrative User will be able to log into SLICE with a unique username and password. Once logged in, the Administrative User will be able to create and manage the Judge, Participant, and Team Advisor accounts. The permissions for one Judge to have Scoreboard Judge ability is also managed by the Administrative User. The Administrative user can view the scoreboard, but only the Scoreboard Judge can edit the scoreboard. The usernames and passwords for each individual account is put into a hardcopy sealed envelope and distributed to the associated Judges, Participant or Team advisors. The Administrative User will be able to send broadcast messages to all users, or any subset i.e. all Judges, the Scoring Judge, all Participants or all Team Advisors. The Administrative User will manage the set of problems, the test input, and correct output for each contest problem. The Administrative User will also be in charge of the length of the test contest, contest start and stop times and the allowed programming languages.

## 1.3 Functional Requirements Inventory/Test Results

For a general functional requirement, SLICE will be able to run on all popular browsers including, Internet Explorer, Mozilla Firefox, Google Chrome and Safari.

Below is a list of functional requirements for each human user that interacts with the system. One major functional requirement is that SLICE is scalable to up to 30 Participant users.

#### 1.3.1 Administrative

- $Y/N$ Will be able to log into SLICE with a unique username and password
- Will be able to create the Judge accounts  $Y/N$
- Will be able to create the Participant accounts  $Y/N$
- Will be able to create the Team Advisor accounts  $Y/N$
- $Y/N$ Will be able to give Scoreboard Judge abilities to one judge
- Will be able to send broadcast messages to all users  $Y/N$
- $Y/N$ Will be able to send broadcast messages to any subset of users
- $Y/N$ Will be able to manage the set of problems
- $Y/N$ Will be able to manage test input
- $Y/N$ Will be able to manage correct output for each contest problem
- $Y/N$ Will be able to designate the length of the contest
- Will be able to set the contest start time  $Y/N$
- $Y/N$  Will be able to set the contest stop time
- $Y/N$  Will be able to set the practice time for the contest
- Will be able to restrict the view of the scoreboard  $Y/N$ at a set time towards the end of the contest
- $Y/N$ Will be able to choose the list of allowed programming languages
- $Y/N$  Will be able to log out of SLICE at any point

#### 1.3.2 Team Advisor

- Y/N Will be able to log into SLICE with the Advisor user name and password
- $Y/N$ Will be able to view each individual problem
- $Y/N$ Will be able to view the scoreboard while active
- Will be able to receive all publically broadcasted contest clarifications  $Y/N$
- Y/N Will be able to log out of SLICE at any point

#### 1.3.3 Judge

- $Y/N$ Will be able to log onto SLICE with a given user name and password
- $Y/N$ Will be able to view Participant submitted solutions
- $Y/N$ Will be able to run the submitted solution using the test input provided in SLICE that corresponds to the associated question
- $Y/N$ Will be able to submit a response to the team stating either "Correct Solution, Compiler Error, Running Time Error, Wrong Answer, OR Time-Limit Exceeded"
- Y/N Will be able to log out of SLICE at any point

#### 1.3.4 Scoreboard Judge

- Will be able to do everything the Judge can do  $Y/N$
- Will be able to edit the scoreboard  $Y/N$
- $Y/N$  Will be able to log out of SLICE at any point

#### 1.3.5 Participant

- Will be able to log into SLICE with a given user name and password  $Y/N$
- Will be able to view the contest scoreboard while active  $Y/N$
- $Y/N$ Will be able to submit problem-solutions
- $Y/N$ Will be able to submit clarification-requests
- $Y/N$ Will be able to make a general request
- $Y/N$ Will be able to associate a problem with request
- Will be able to select on of the contest problems  $Y/N$
- $Y/N$  Will be able to select one of a list of programming languages
- $Y/N$  Will be able to receive individual clarification responses from any Judge
- $Y/N$ Will be able to receive publically broadcasted messages from any Judge or Administrative User.
- $Y/N$  Will be able to log out of SLICE at any point

#### 1.3.6 SLICE

- $Y/N$ Will be able to compile submitted problems
- Will be able to provide an appropriate error message  $Y/N$ when a wrong username and password is enter
- Will be able to handle up to 30 teams  $Y/N$

## 1.4 Non-Functional Requirements/Test Results

The non-functional requirement inventory is a list of non-functional system requirements. This list is composed of requirements that specify how the system should be. As more information is gathered about the project, this list may be subject to change:

- $Y/N$ The system will be easily maintained
- $Y/N$ The system will be stable.
- The system will be viewable on multiple browsers Y/N
- $Y/N$ The system will run efficiently
- The system will be user friendly  $Y/N$

## 1.5 Future Enhancements

To continue our work on SLICE, we have several defined tasks to be implemented. Private and Public messaging, which work as a subset to the functionality of Problem Submission would be implemented and this would require the development of a client-side Javascript pop-up box. Problem Submission is almost completely functional. There are several issues with object references, but the sending, compilation, grading and response of participant submission has been working. The contest configuration in the Administrator interface is small, but integral task to the final completion of SLICE. The forms are already implemented in the user-interface and only the link to the database remains.

## 1.6 SLICE ER Diagram

An ER diagram or Entity-Relationship Diagram illustrates relations between entities in a database.

#### Legend

We adhere to the conventions of standard ER Diagrams, but to better explain our diagrams we describe each symbol below:

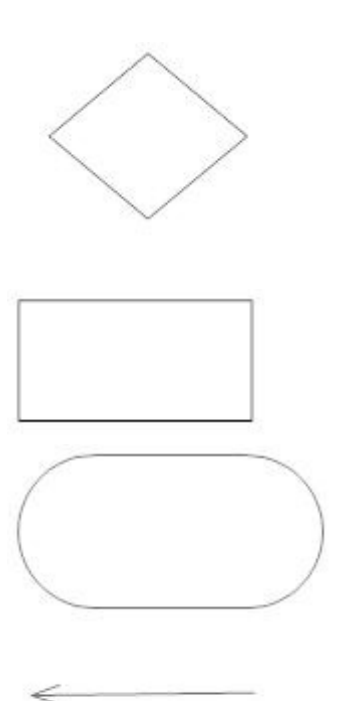

Relation: A relation between two entities

Entity: A data entity

Attribute: An attribute associated with an entity or relation

Connection: The connection used between entities, attributes and relations

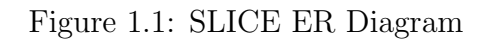

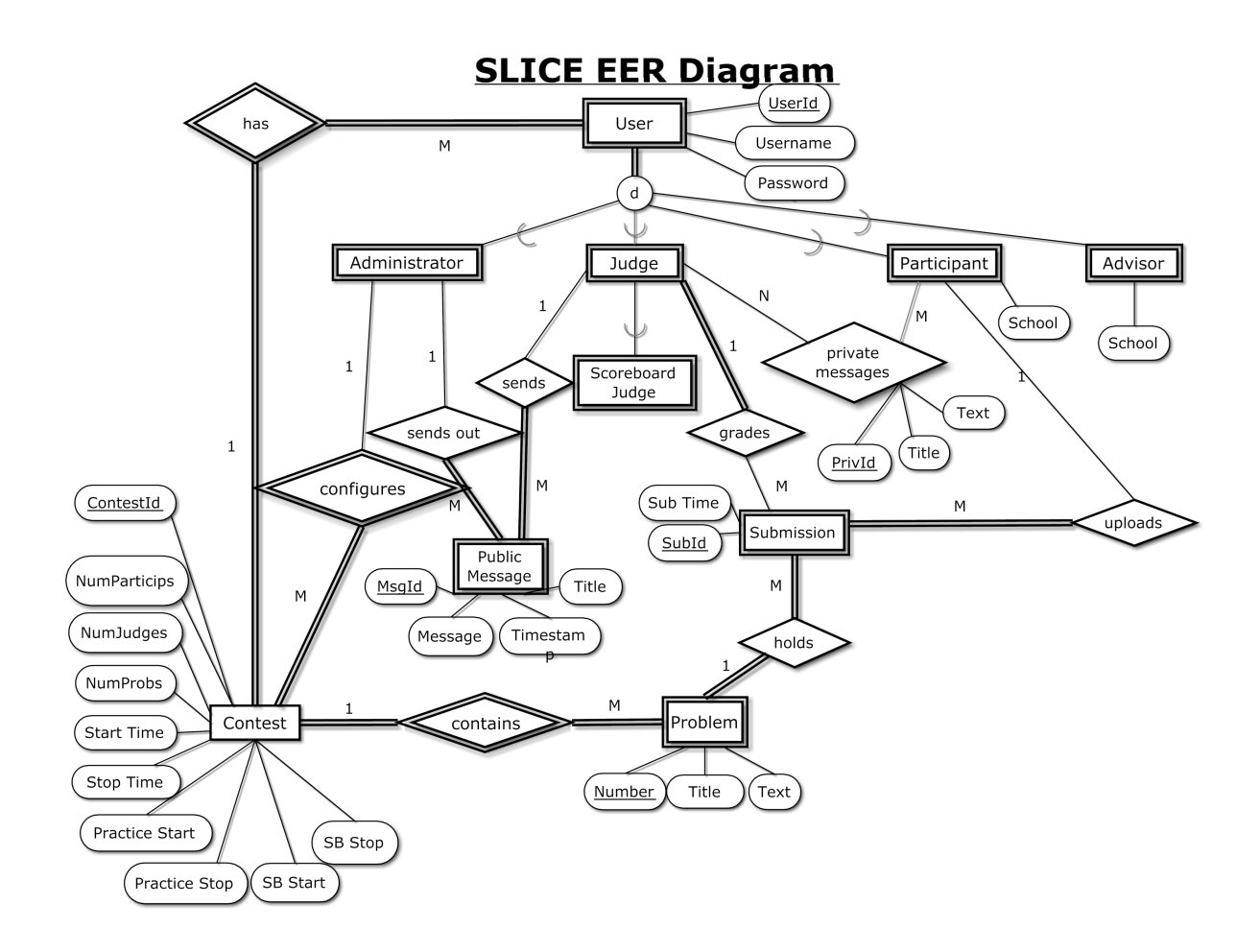

## 1.7 Logical Data Dictionary Description

A Logical Data Dictionary is an inventory of all data entities and variables used within a system. All data entered, created, changed or stored by the system is included in the Logical Data Dictionary. Our data dictionary contains the following columns for each data entity described below:

- Data Name The name of the data entity
- Applicable to The views that the data is used or displayed in
- Data Type How the data entity will be stored.
- Data Size How large that data entity can be
- Description What the data entity is used for
- Acceptable Input A descriptor of allowed input
- Good Example of Input An acceptable example input
- Notes Additional comments on an entity The data dictionary is available on the  $P = NP_{solutions}$  website as a Microsoft Excel File.

The Data Dictionary is located in Appendix B.

## 1.8 Prototype Screens

The following images were used for feature discovery and outline what SLICE will look like ascetically.

#### 1.8.1 General View

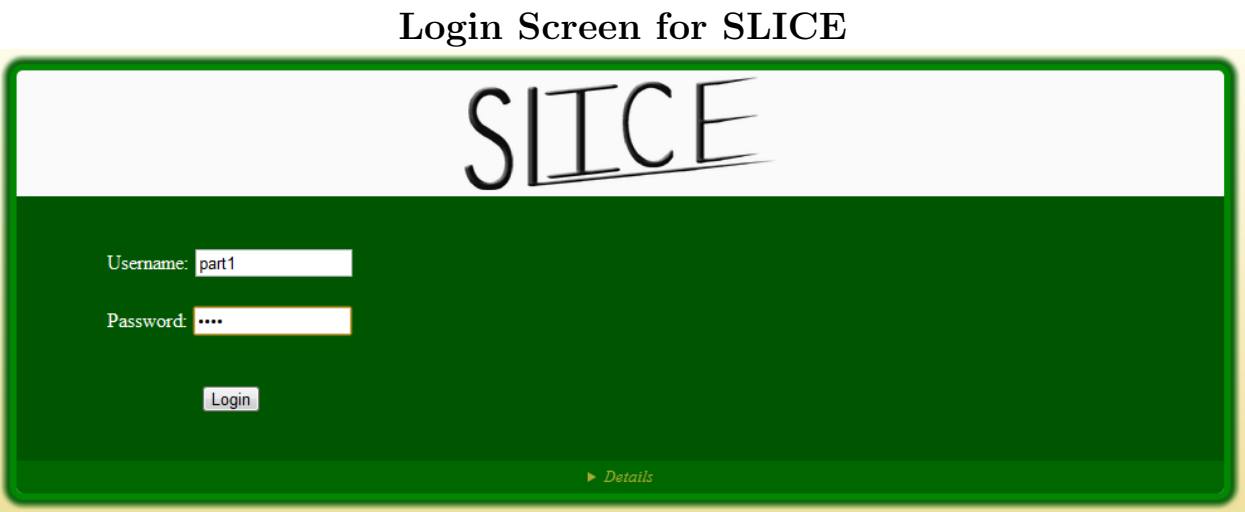

## 1.8.2 Administrative User Views

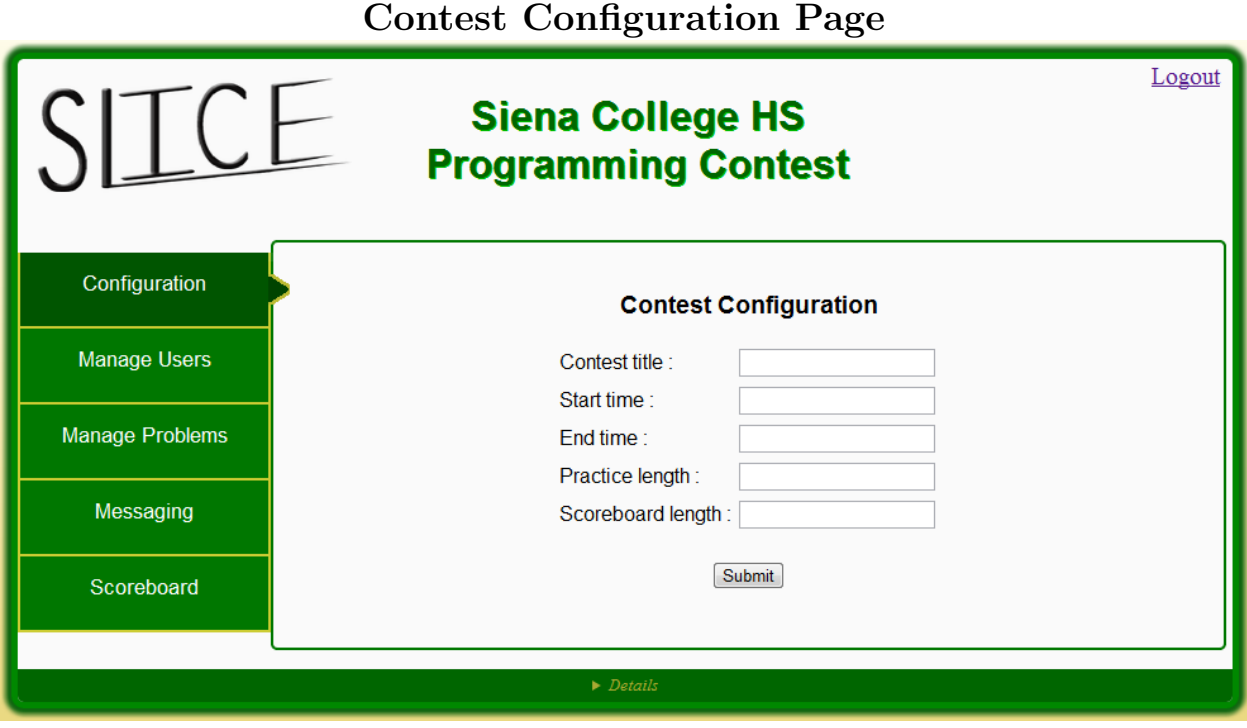

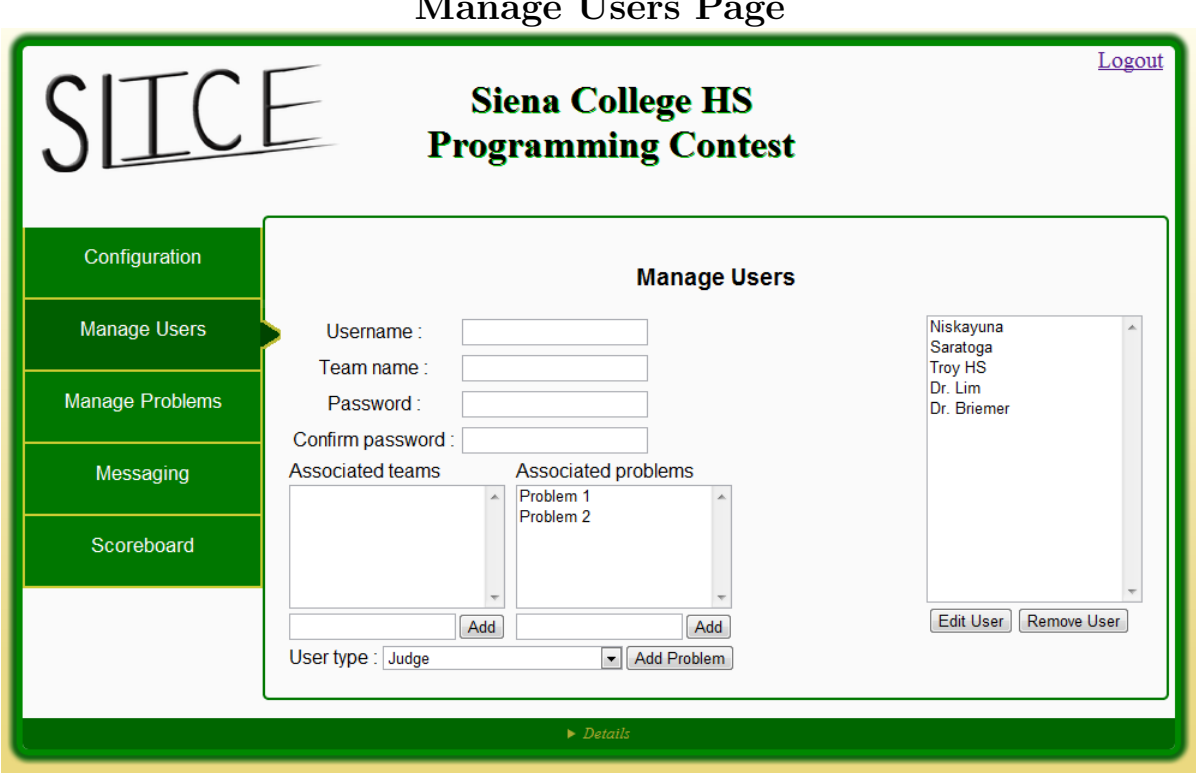

#### Manage Users Page

## Manage Problems

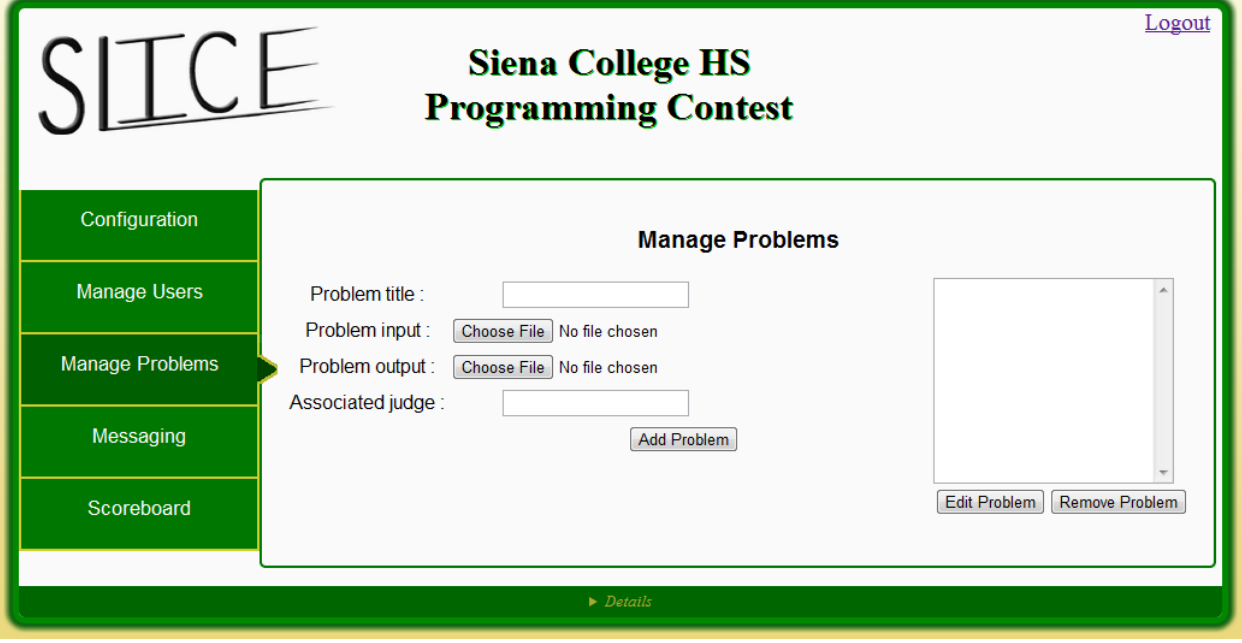

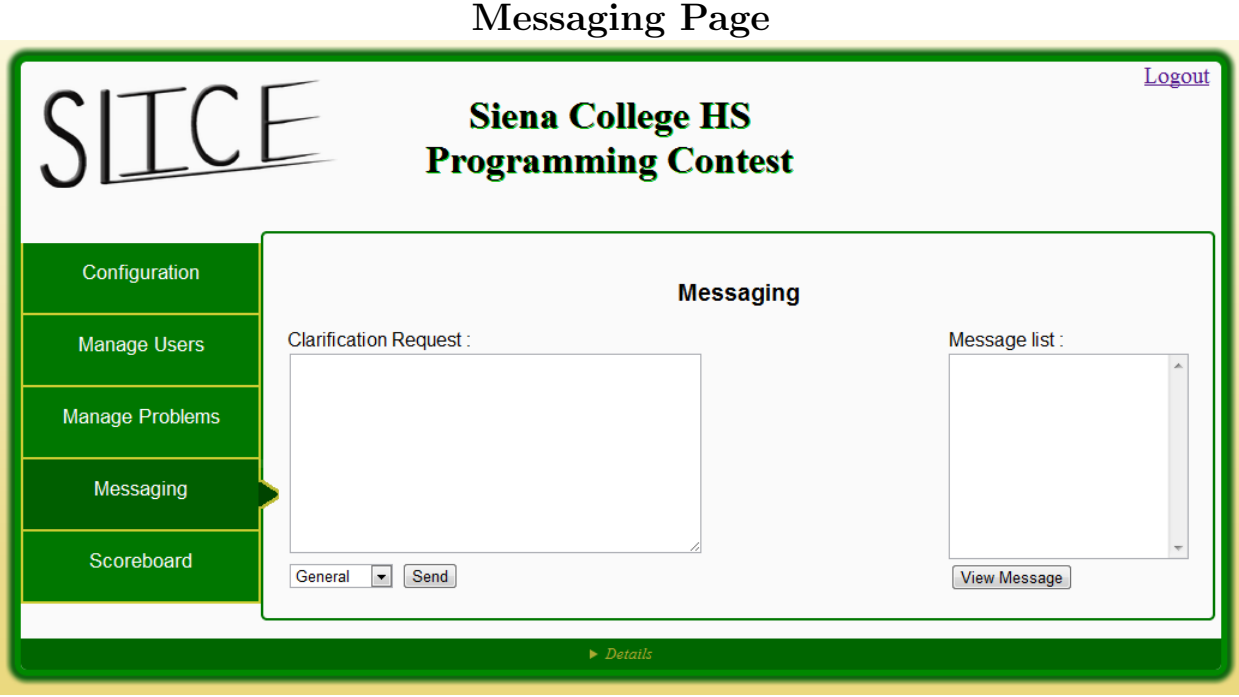

## Administrator Messaging Pop-up View

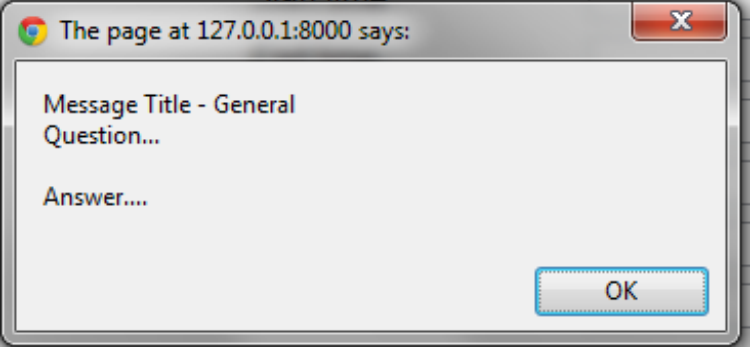

## Scoreboard Page

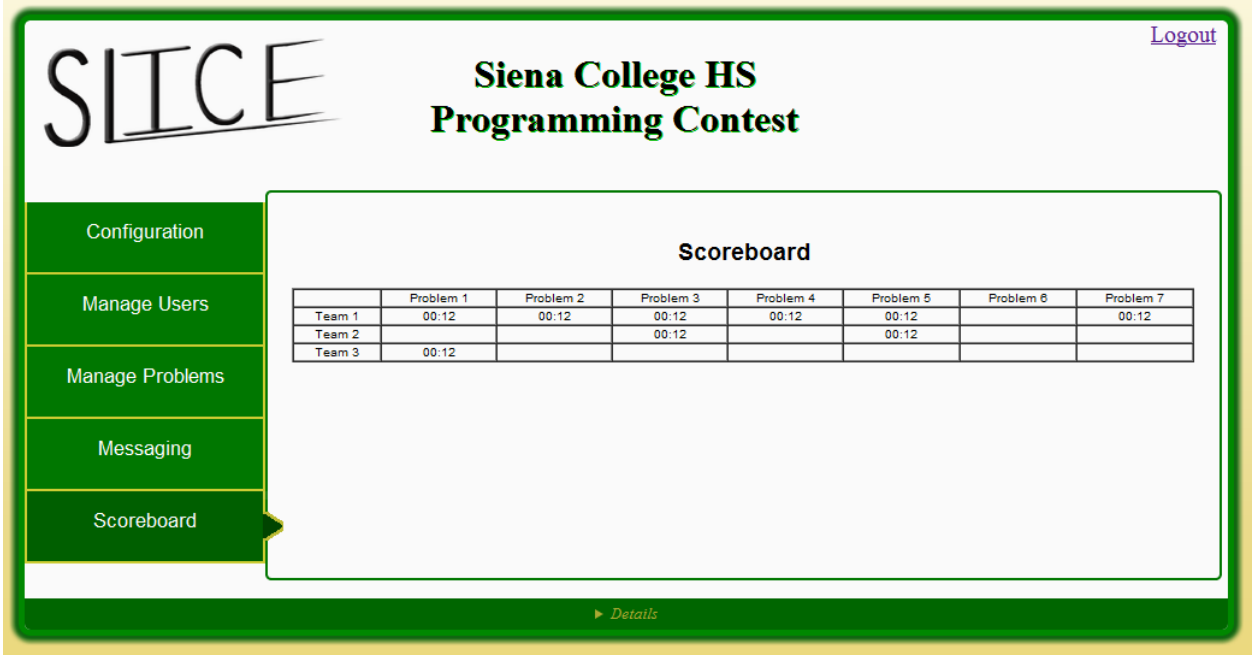

## 1.8.3 Judge User Views

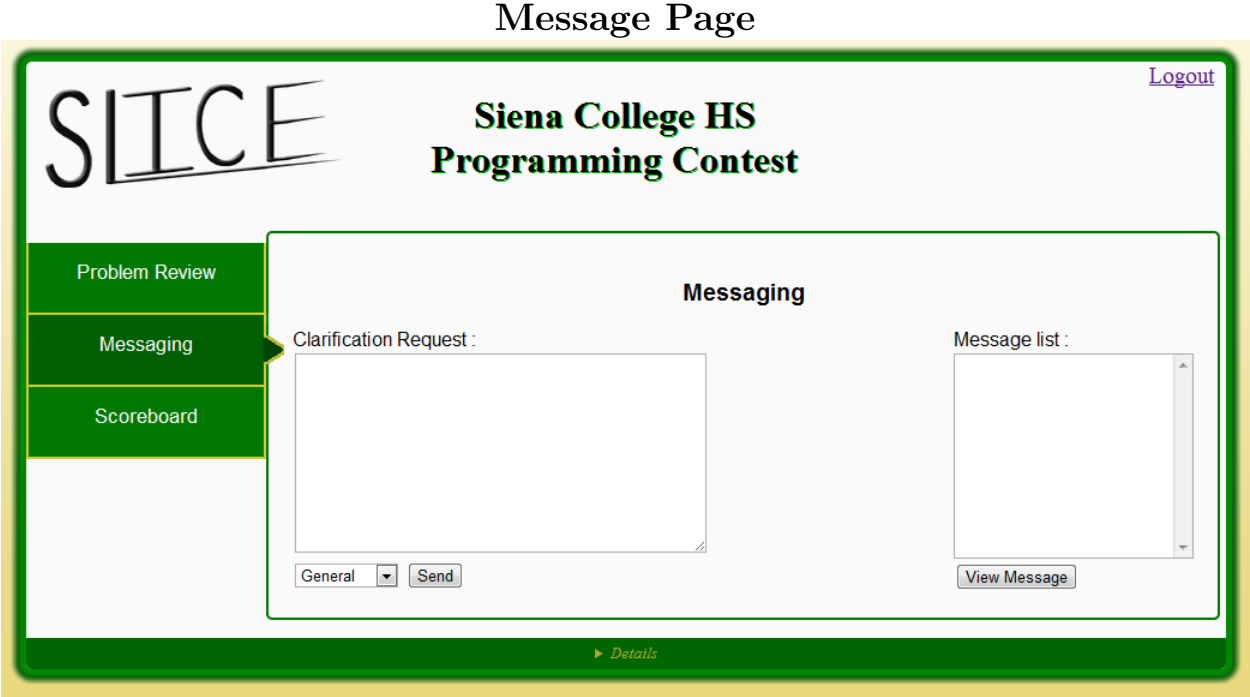

## Judge Messaging Pop-up View

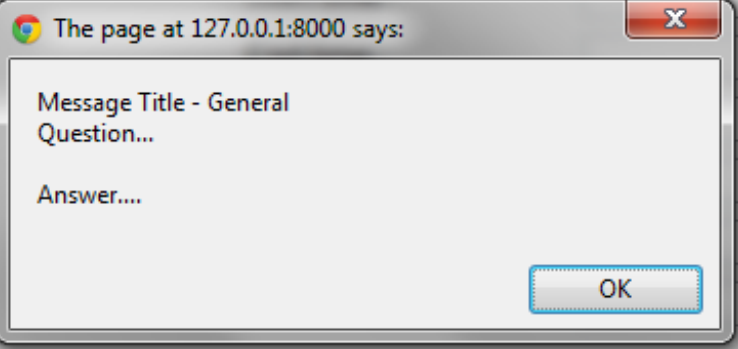

## Problem Review Page

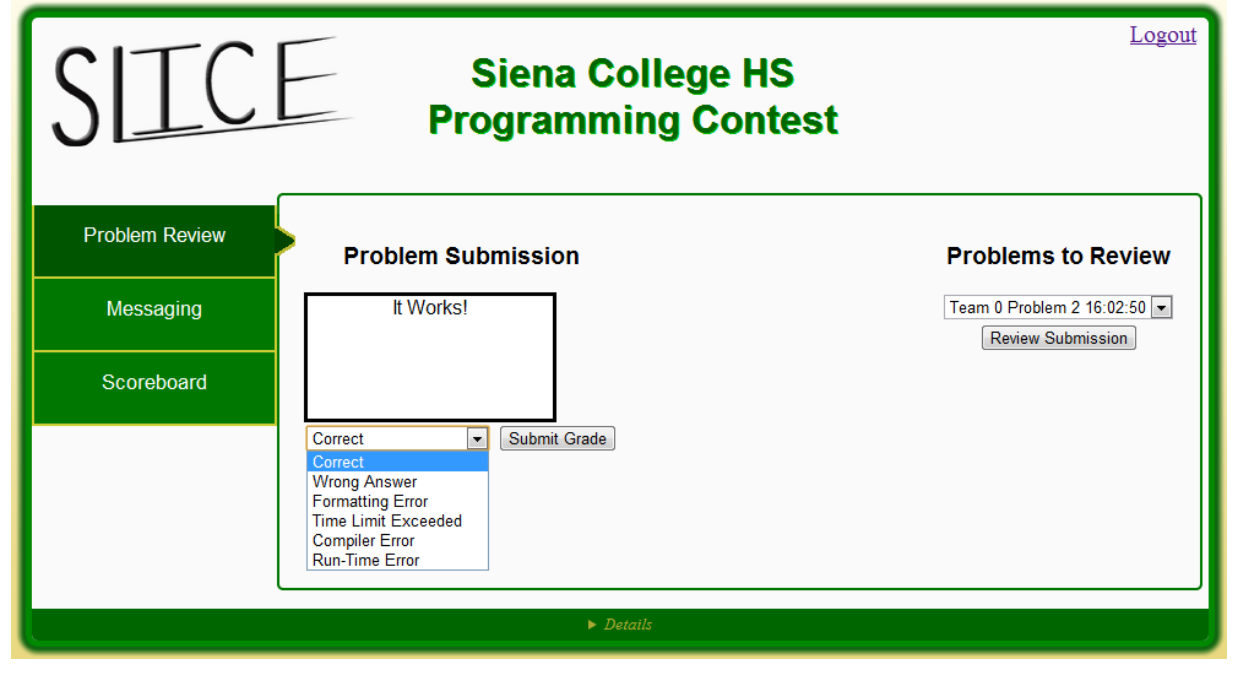

## Scoreboard Page

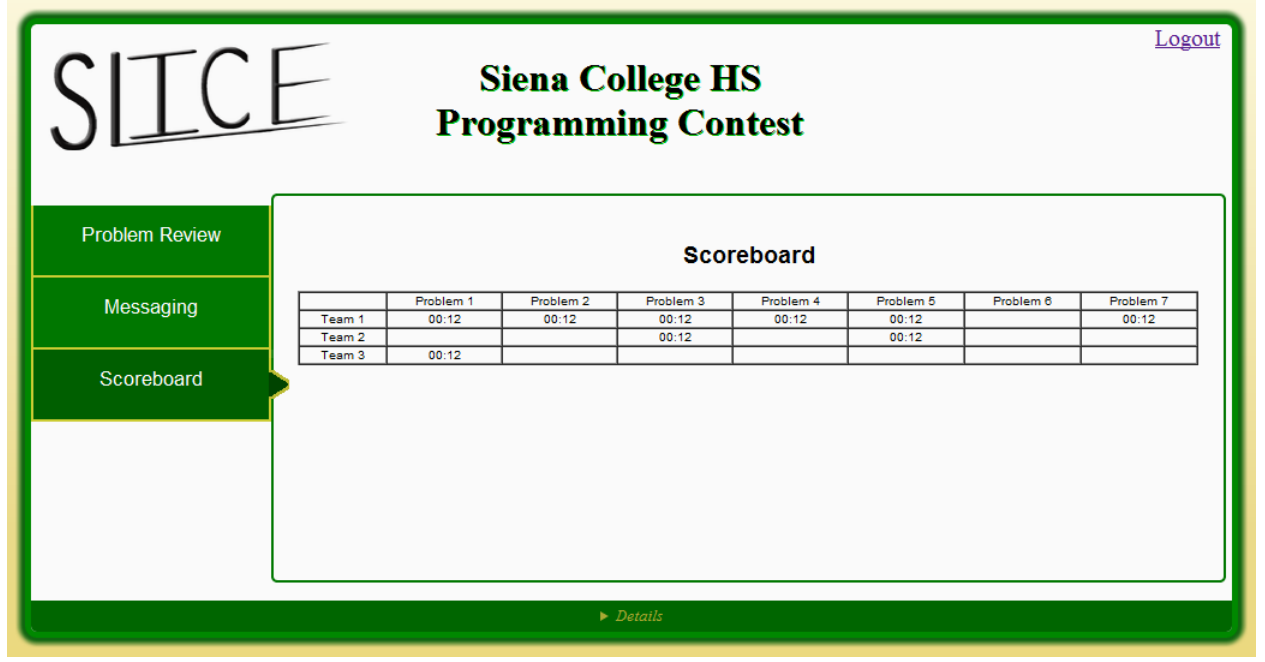

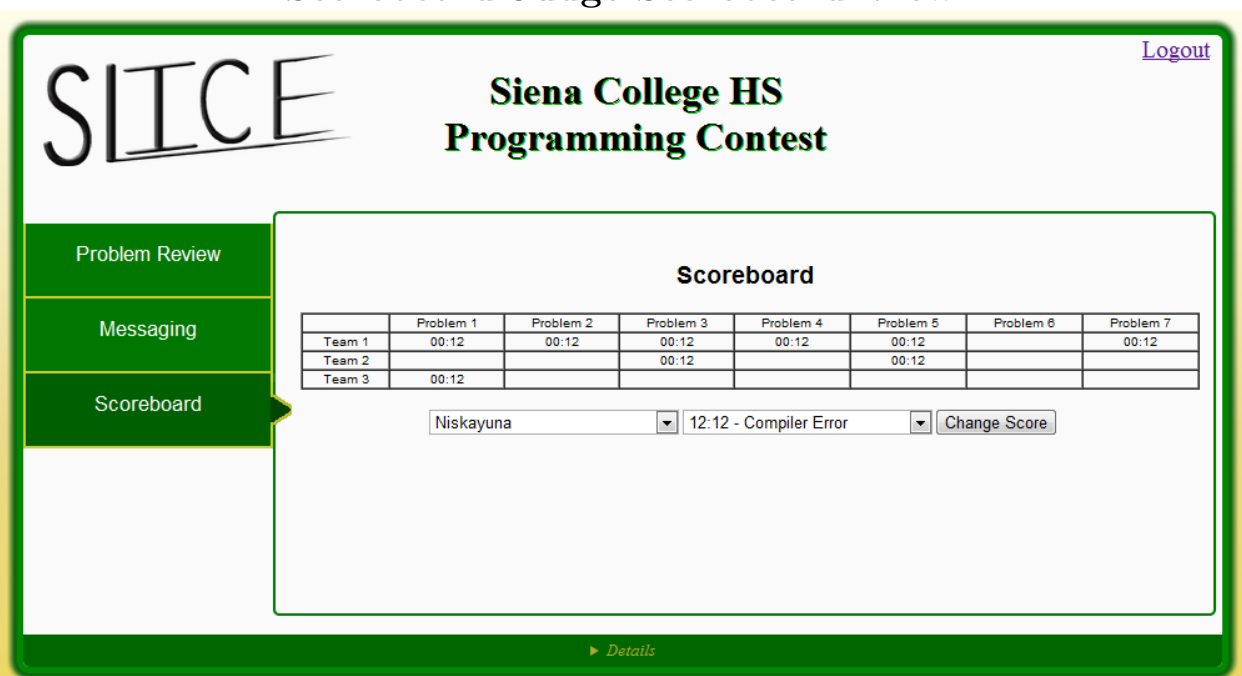

#### Scoreboard Judge Scoreboard View

## 1.8.4 Participant User Views

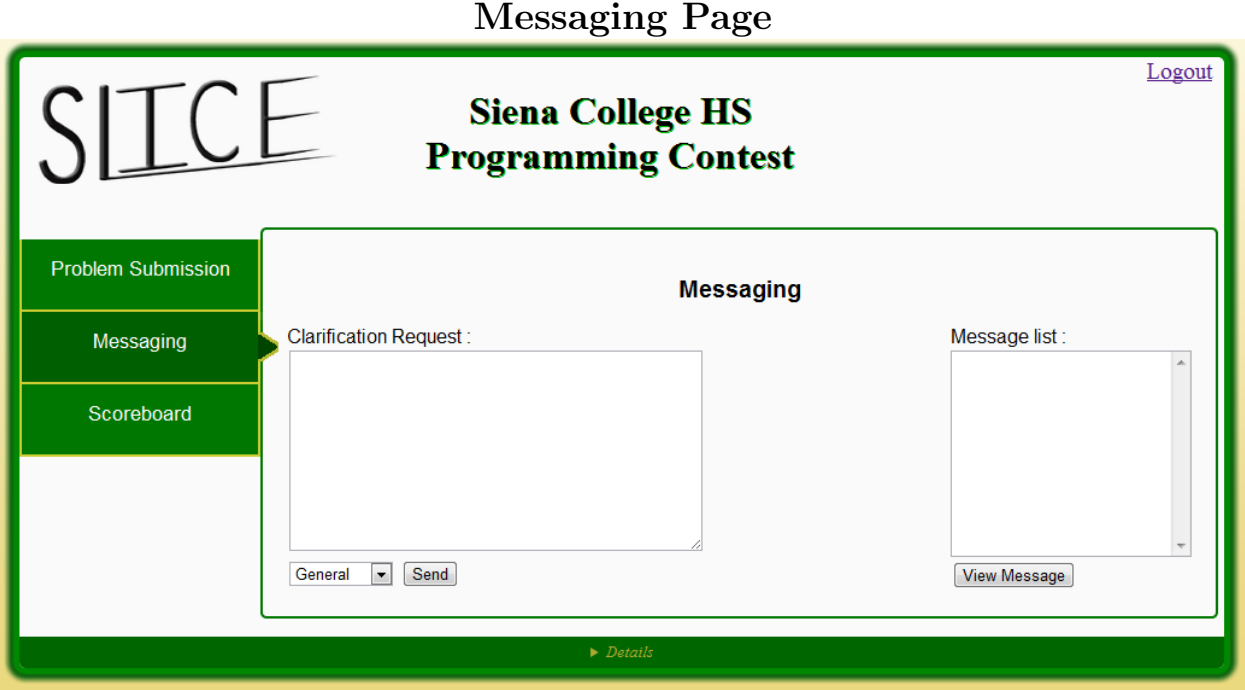

## Participant Messaging Pop-up View

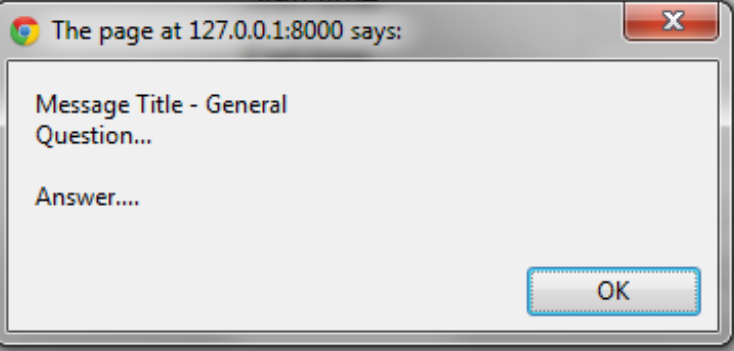

## Scoreboard Page

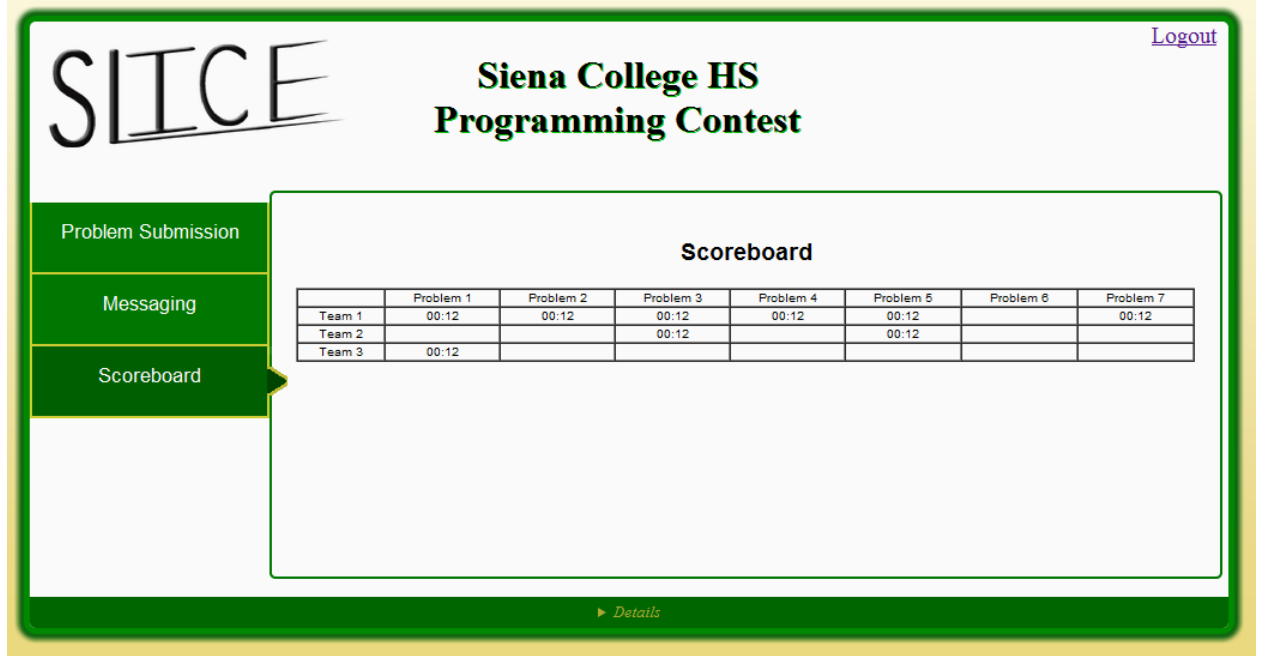

## Submisson Page

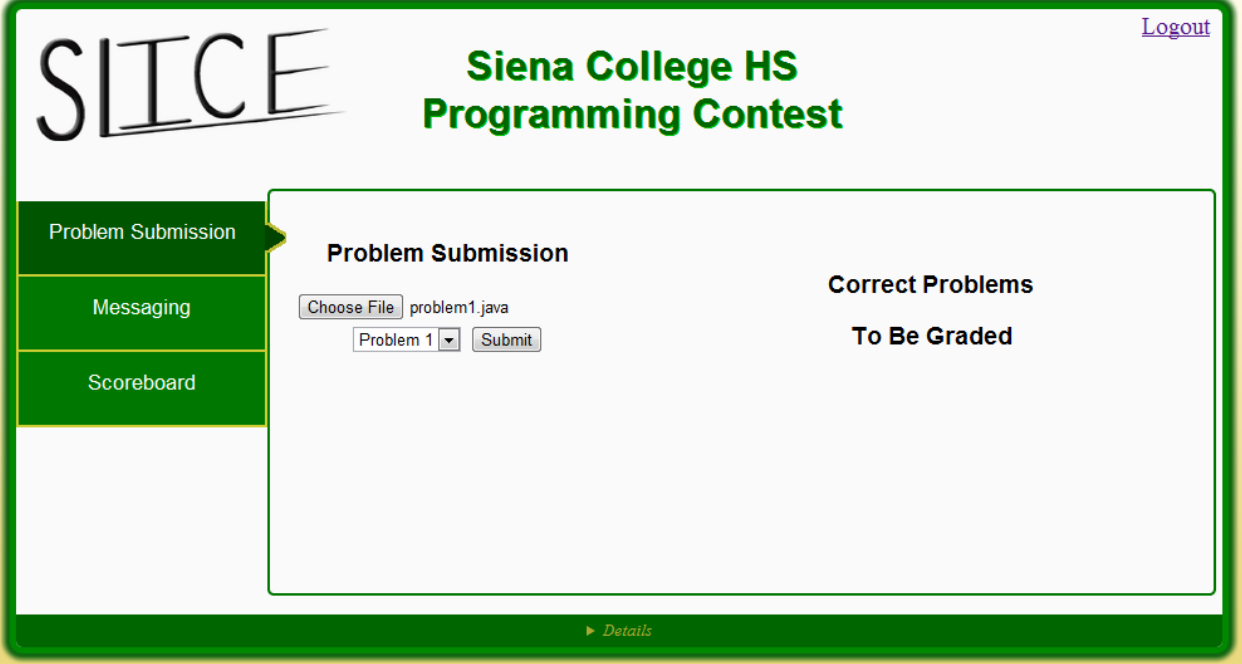

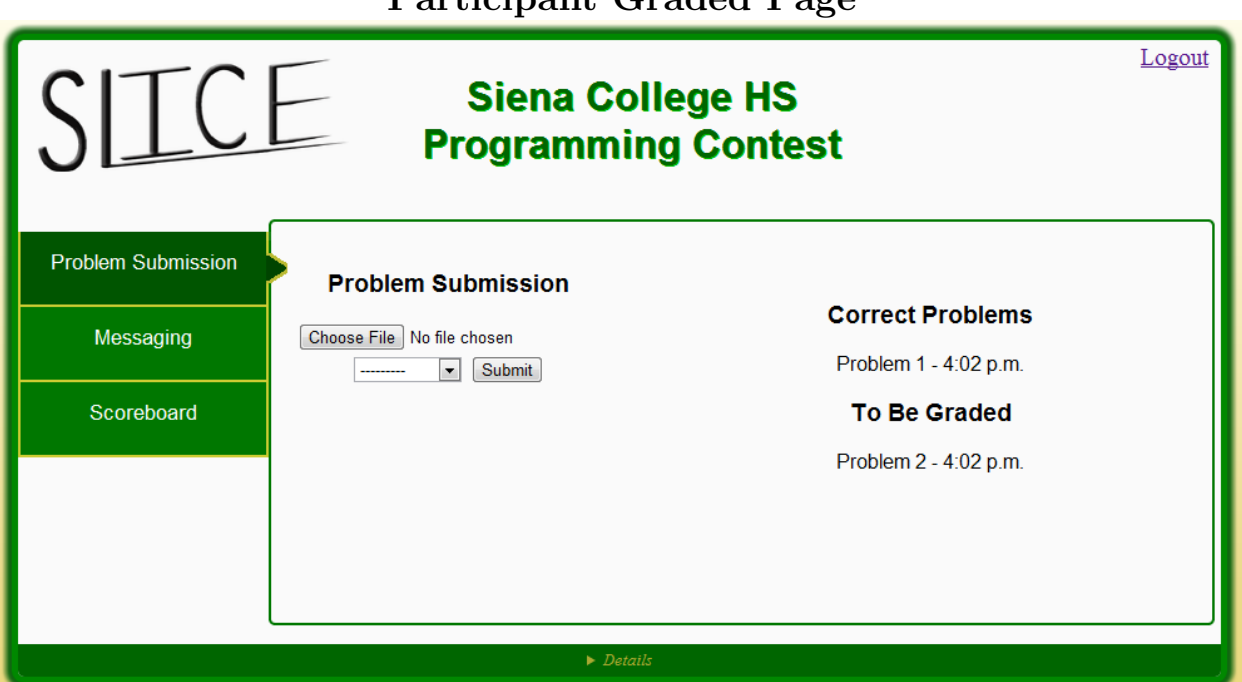

#### Participant Graded Page

## 1.9 Test Plan

#### 1.9.1 Testing Approach

The method our team, P=NP, will be using to test SLICE is to follow the guidelines outlined within this document. This method is to make certain that all Functional and Non-Functional requirements are met. The process will be a thorough, multi-step process validating SLICE. Smaller individual concepts all the way up to the completed system will all be tested.

Each step of this process consists of a Unit Test script. The script will be run repetitively until that test case is considered passed. Every test case within the Unit Test must pass. This process is done with each Unit Test. When each Unit Test is passed the Team will then test to see if the Units can work properly together.

Finally the system must be tested as a whole to guarantee that all requirements are met. On March 29th, 2012 P=NP will meet up with ExoNet to test each others projects on a small scale. We will then come back together on April 12, 2012 along with the rest of our software engineering class and others in the computer science department. This is so we can continue to test SLICE as a whole and to test its capability of managing 30 teams at once. We will perform a mock programming contest.

If at any point an error is found, P=NP will develop a solution and must repeat the testing procedure. This is to make sure that the problem is now fixed but to also test that the solution did not create a new problem.

Testing will be finished when everything is passed and P=NP has, as a team, determined all Functional and Non-Functional requirements have been met.

• The rest of the Test Plan can be found in the Appendix C.

## 1.10 Development and Production Environment

Our PC is an Optiplex 760 (name: seb2)

- Windows Vista Enterprise (32 bit) with service pack 1 installed
- An Intel Core2 Duo CPU processor (E7500 @ 2.93GHz)
- 4 GB of Memory

Our Mac is an iMac (model identifier: iMac5,1)

- Mac OS X, version 10.6.4
- An Intel Core 2 Duo Processor (667 MHz)
- 1 GB of Memory

Our server is an x86 64 PC

- Hostname: oraserv.cs.siena.edu
- CentOS 5.2 (final)
- Kernal: 2.6.18-92.el5
- Intel Xeon 2.66 GHz CPU
- 8 GB of Memory
- Java SE Runtime Environment (build 1.6.0.10-rc-b28)
- GCC Version 4.1.2 20071124 (Red Hat 4.1.2-42)
- Python  $2.7.2$
- Django 1.4 pre-alpha
- Python setuptools 0.6
- mod\_wsgi Apache module

Our operating environment is a web based application that is only to be used within the SoS (Siena School of Science) network. The maintenance environment includes all of the hardware and software that is used to modify SLICE both in programming code and in visual appearance. This includes the computers in the Software Engineering Lab (stated above) and the software Adobe Dreamweaver, Adobe Fireworks, Adobe Photoshop, Internet Explorer, Mozilla Firefox, Google Chrome, Safari, etc

# Appendix A

## Glossary of Terms and Gantt Chart

- Actor: An entity in UML Use Case Diagrams and UML Activity Diagrams. It represents the human and non-human external entities that interact with the system
- Activity Diagram: A diagram based on the Unified Model Language (UML). This represents the processes that comprise a certain activity within the system. These diagrams are generally created with the perspective of an actor in mind.
- Compiler: A program that reads in source code and generates an executable.
- Data Flow Diagrams: Used to show how data is moved and processed within a system. There are various levels, each providing more detail then the next.
- Data Flows: A component of a Data Flow Diagram that represents the movement of data.
- Data Stores: A component of a Data Flow Diagram that represents a location in which information or data is stored.
- Django: A Python Web framework
- External Entities: A component of a Data Flow Diagram that represents any human or non-human user of a Software System.
- Functional Requirements Inventory: Define what the system will be able to do and what is testable about the system.
- Hardware: The physical parts of a computer, such as the hard drive and the CPU.
- HTML: Hypertext Markup Language is the scripting language used to describe the information contained on a website. HTML utilizes Cascading Style Sheets (CSS) to generate the style of the page. HTML and CSS are parsed by web browsers, such as Internet Explorer and Firefox, to render the websites for users Software: The intangible components of a computer and server. It is a set of machine-level instructions that is run from within the memory, and is used to perform a specific set of functions. Examples include Microsoft Word, Adobe Photoshop, and Mozilla Firefox.
- Microsoft Internet Explorer a web-browser developed by Microsoft
- Non-Functional Requirements: Specifies how a product is supposed the be in relationship to the functional requirements.
- Process: A component of a Data Flow Diagram that represents an activity that transforms or manipulates data.
- UML: Unified Modeling Language is the industry-standard language for the specification. Visualization, construction, and documentation of the components of software systems.
- Unit Testing: a method by which individual units of source code are tested to determine if they are fit for use. A unit is the smallest testable part of an application
- Use Case Diagram: Represents the high-level functions of the system. Also depicts how actors interact with each of those functions.
- User Case Narrative: an explanation of the functions and abilities users have for a specific Software System.

## $\textbf{SLICE Acceptence Test} \qquad \qquad \textbf{April 26}^{th}, \, \textbf{2012}$

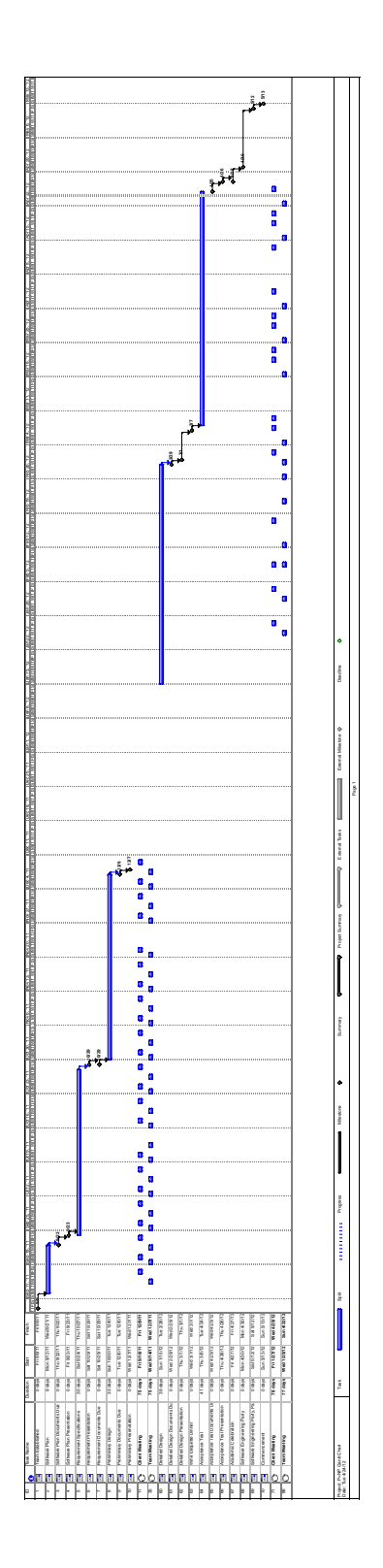

# Appendix B Data Dictionary

Below are the screen shots of P=NP solutions Data Dictionary excel file.

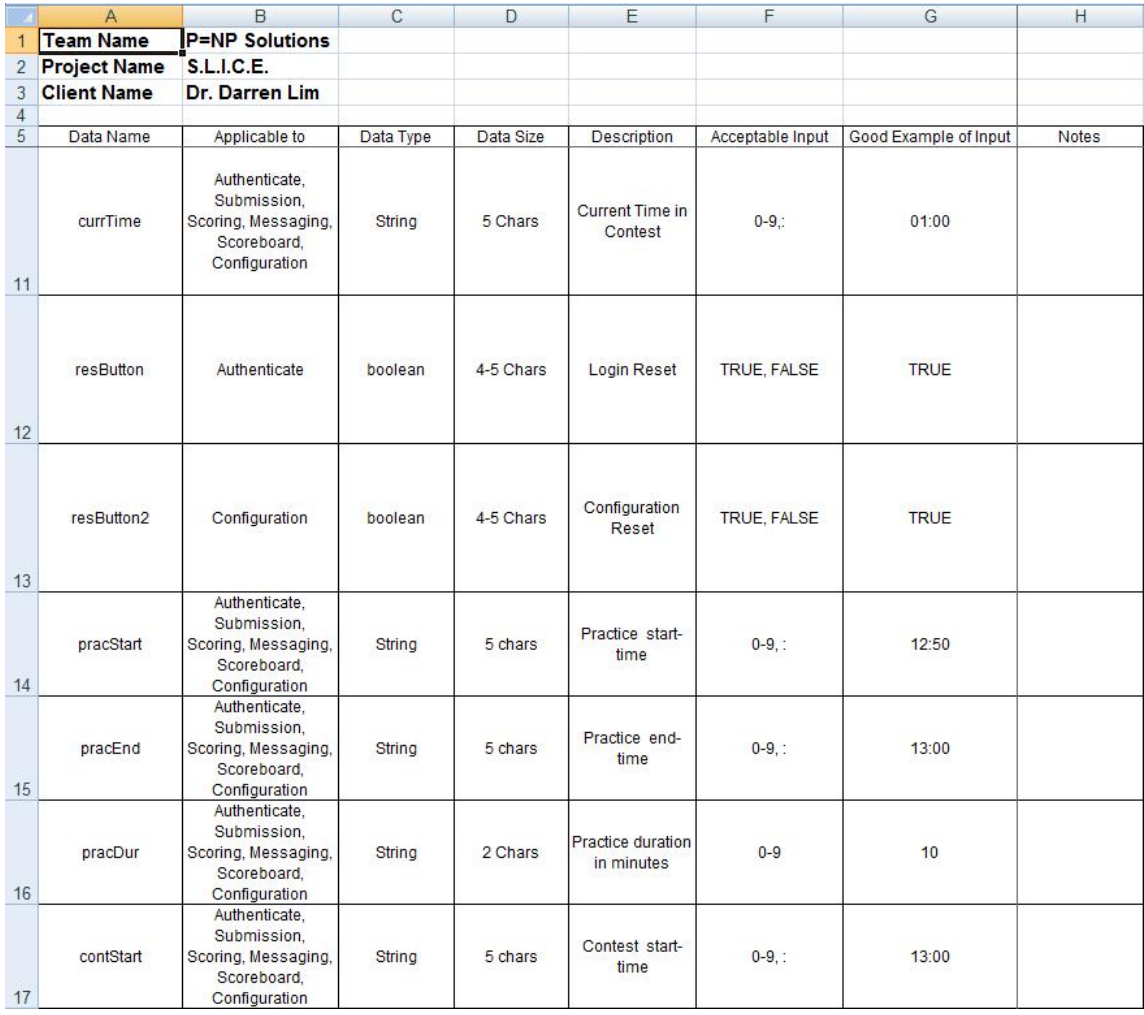

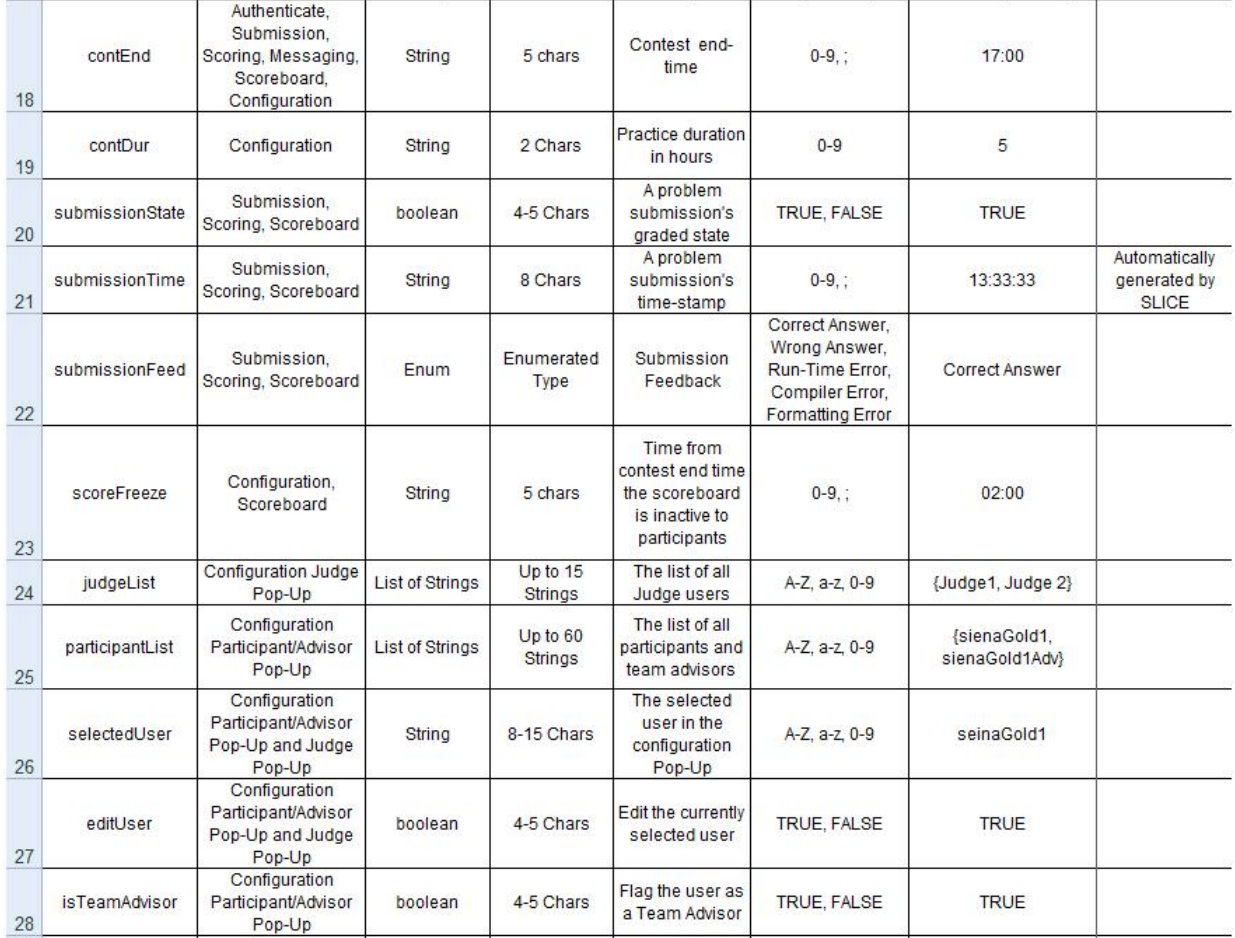

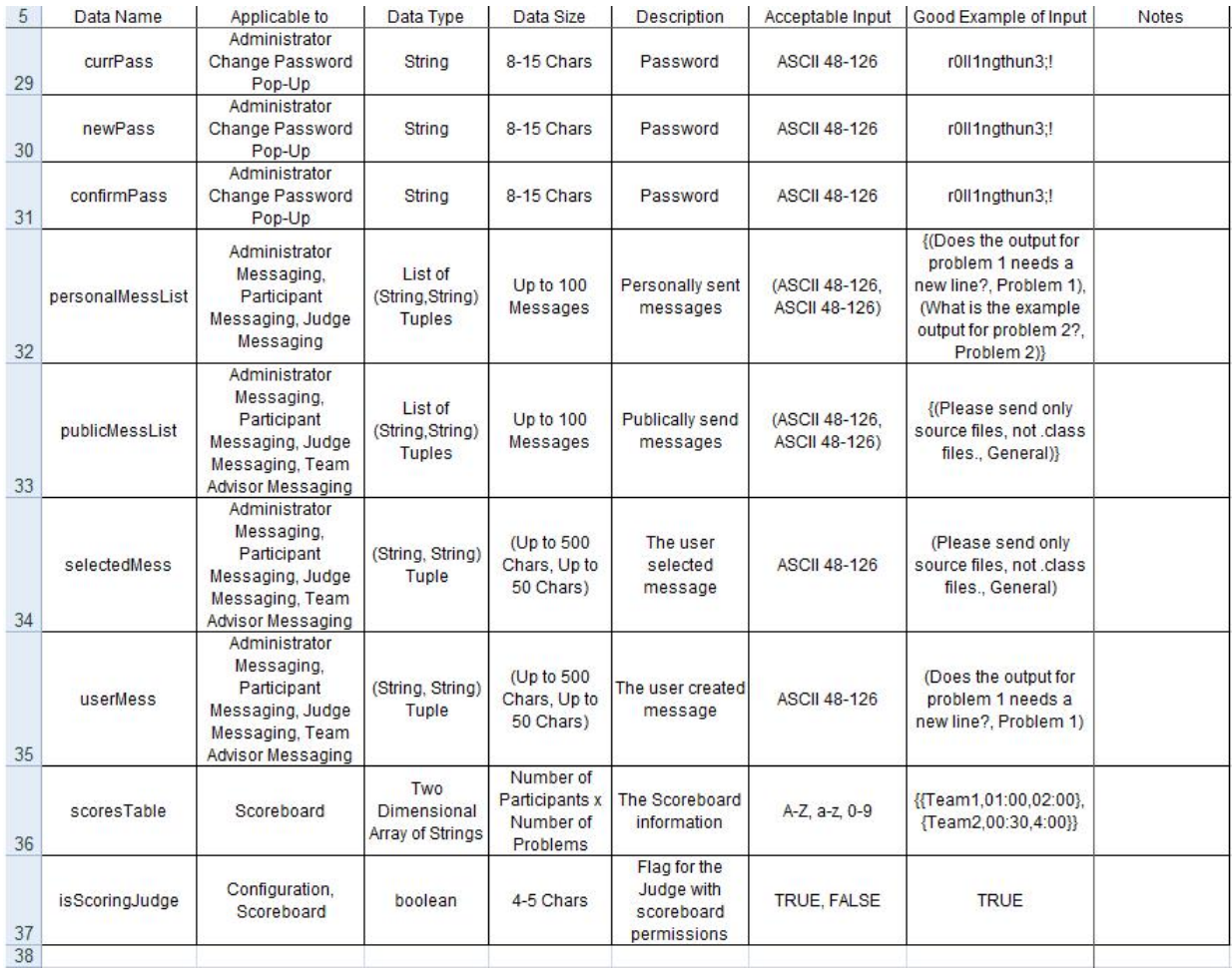

# Appendix C

# Test Plan

## C.1 Testing Approach

The method our team, P=NP, will be using to test SLICE is to follow the guidelines outlined within this document. This method is to make certain that all Functional and Non-Functional requirements are met. The process will be a thorough, multi-step process validating SLICE. Smaller individual concepts all the way up to the completed system will all be tested.

Each step of this process consists of a Unit Test script. The script will be run repetitively until that test case is considered passed. Every test case within the Unit Test must pass. This process is done with each Unit Test. When each Unit Test is passed the Team will then test to see if the Units can work properly together.

Finally the system must be tested as a whole to guarantee that all requirements are met. On March 29th, 2012 P=NP will meet up with ExoNet to test each others projects on a small scale. We will then come back together on April 12, 2012 along with the rest of our software engineering class and others in the computer science department. This is so we can continue to test SLICE as a whole and to test its capability of managing 30 teams at once. We will perform a mock programming contest.

If at any point an error is found, P=NP will develop a solution and must repeat the testing procedure. This is to make sure that the problem is now fixed but to also test that the solution did not create a new problem.

Testing will be finished when everything is passed and P=NP has, as a team, determined all Functional and Non-Functional requirements have been met.

## C.2 Testing Plan Identifier

The reason for the Test Plan for S.L.I.C.E is it is necessary to test all the requirements to make sure the program is functional. The Test Plan will describe how the project is supposed to work. Throughout the testing process, the Test Plan will change when a requirement is altered or even removed. A detailed document will be provided showing changes to any requirements and if one had failed or passed during any point of the Test Plan. An updated version of this document will be provided at the end of the Detailed Design phase. The final version will be provided at the end of the Acceptance Test phase.

## C.3 Test Results

## C.3.1 Test Items and Functional Requirements Inventory

The Functional Requirements will be tested using a detailed checklist. The checklist is used to guide the members of  $P=NP$  to assure that each requirement is tested and tested properly. The purpose of this is to guarantee that all of the clients, Dr. Lim, functional requirements are met and are met for every user.

We have five unique users of SLICE. They are the Team Advisor, Administrator, Judge, Scoreboard Judge, and Participant. We also have functional requirements for SLICE itself.

#### C.3.2 Administrative

- $Y/N$ Will be able to log into SLICE with a unique username and password
- $Y/N$ Will be able to create the Judge accounts
- $Y/N$ Will be able to create the Participant accounts
- Will be able to create the Team Advisor accounts  $Y/N$
- $Y/N$ Will be able to give Scoreboard Judge abilities to one judge
- $Y/N$ Will be able to send broadcast messages to all users
- $Y/N$  Will be able to send broadcast messages to any subset of users
- $Y/N$ Will be able to manage the set of problems
- $Y/N$ Will be able to manage test input
- $Y/N$ Will be able to manage correct output for each contest problem
- $Y/N$  Will be able to designate the length of the contest
- $Y/N$ Will be able to set the contest start time
- $Y/N$  Will be able to set the contest stop time
- $Y/N$  Will be able to set the practice time for the contest
- $Y/N$  Will be able to restrict the view of the scoreboard at a set time towards the end of the contest
- $Y/\underline{N}$  Will be able to choose the list of allowed programming languages
- $Y/N$  Will be able to log out of SLICE at any point

#### C.3.3 Team Advisor

- Will be able to log into SLICE with the Advisor user name and password  $Y/N$
- $Y/N$ Will be able to view each individual problem
- $Y/N$ Will be able to view the scoreboard while active
- $Y/N$ Will be able to receive all publically broadcasted contest clarifications
- $Y/N$ Will be able to log out of SLICE at any point

#### C.3.4 Judge

- Will be able to log onto SLICE with a given user name and password  $Y/N$
- $Y/N$ Will be able to view Participant submitted solutions
- $Y/N$ Will be able to run the submitted solution using the test input provided in SLICE that corresponds to the associated question
- $Y/N$ Will be able to submit a response to the team stating either "Correct Solution, Compiler Error, Running Time Error, Wrong Answer, OR Time-Limit Exceeded"
- $Y/N$ Will be able to log out of SLICE at any point

#### C.3.5 Scoreboard Judge

- Will be able to do everything the Judge can do  $Y/N$
- Will be able to edit the scoreboard  $Y/N$
- $Y/N$ Will be able to log out of SLICE at any point

#### C.3.6 Participant

- $Y/N$ Will be able to log into SLICE with a given user name and password
- $Y/N$ Will be able to view the contest scoreboard while active
- $Y/N$ Will be able to submit problem-solutions
- $Y/N$ Will be able to submit clarification-requests
- $Y/N$ Will be able to make a general request
- $Y/N$ Will be able to associate a problem with request
- $Y/N$ Will be able to select on of the contest problems
- $Y/N$  Will be able to select one of a list of programming languages
- $Y/N$ Will be able to receive individual clarification responses from any Judge
- $Y/N$ Will be able to receive publically broadcasted messages from any Judge or Administrative User.
- $Y/N$  Will be able to log out of SLICE at any point

#### C.3.7 SLICE

- $Y/N$ Will be able to compile submitted problems
- $Y/N$ Will be able to provide an appropriate error message when a wrong username and password is enter
- $Y/N$  Will be able to handle up to 30 teams

#### C.3.8 Non-Functional Requirements

Non-Functional Requirements are what SLICE is and looks like rather than what it does. These are harder to test but just as important as the Functional Requirements.

- $Y/N$ The system will be easily maintained
- $Y/N$ The system will be stable.
- $Y/N$ The system will be viewable on multiple browsers
- $Y/N$ The system will run efficiently
- $Y/N$ The system will be user friendly

## C.4 Integration Testing

Integration testing involves the combination and testing of individual software modules as a group. The individual modules themselves will have already been unit tested. This ensures that any problems that arise within integration testing are a result of integration, not the individual software modules. This enables the system as a whole to perform higher order functions.

## C.5 Exception Handling To Test

SLICE will be designed as a secure system. All users must authenticate to have access to SLICE. Participants may only submit source code of problem solutions. The solutions are compiled by a Judge on a central server under a restricted account environment separate from the contest problems test input and output. There are also time limits set on both compile time and execution time of Participant problem solutions to avoid denial of service attacks on SLICE.

## C.6 Acceptance Test - Acceptance Criteria

The acceptance test is concerned with validating the functional and nonfunctional requirements of a system. Utilizing this testing process will validate the acceptability of a system. Once a system is declared complete the test plan document and the Unit test logs (described and shown below) are helpful tools to explain to those who were never involved in the project why and how the project is validated. The document validates the integrity of the steps a team took to show that the system meets the requirements and specifications.

The acceptance criteria for the system will be defined by the functional requirements inventory that was explained in further detail earlier in the document. The part of the system that is testable by users is considered the functional requirements. Non-functional requirements are not testable items, such as look or maintainability. By the end of the Acceptance Test some of the requirements may have altered or changed due to complications. Nonetheless, P=NP Solutions will state which of those requirements were met or not met.

SLICE will be tested on Internet Explorer, Mozilla Firefox, Google Chrome and Apple Safari. P=NP Solutions will be doing weekly tests on SLICE whenever a new feature is added. We will then be conducting a smaller test of about ten teams. Upon completing those two rounds of testing, we will then have a larger test of thirty different teams. P=NP will be using these methods of testing to determine if our stated requirements are met.

# Appendix D

## Unit Test

## D.1 Unit Tests

The following is a list of the separate Unit Tests that will be tested from now until the end of our project. Each Unit will either pass or fail. A full system test will be performed once all Unit Tests are passed.

#### P=NP Solutions 8 Unit Test

- User Login
- Problem Submission
- Contest Setup
- Private Messaging
- Public Messaging
- View Scoreboard
- Edit Scoreboard
- Log out

#### D.1.1 Unit Test Cases

Each Unit Test is divided into test cases. Test Cases include a test number for tracking, along with a description of the purpose for the test case. The excel table also includes the action to be performed or the input, steps to be executed, the state before the test, and the expected resulted. There are also columns that are to be filled in when one is testing SLICE. There is a column to edit to say what happened when testing that specific test case.

Below are screen shots of the excel file of our 8 different Unit Tests with their Test Cases.

|                     | $\mathsf{A}$        | B                          | С                                 | D                          | E                                 | F                                 | G                              |
|---------------------|---------------------|----------------------------|-----------------------------------|----------------------------|-----------------------------------|-----------------------------------|--------------------------------|
| 1                   |                     |                            | <b>System Test - Test Results</b> |                            |                                   |                                   |                                |
| $\overline{2}$      |                     |                            |                                   |                            |                                   |                                   |                                |
| 3                   | <b>Team Name</b>    |                            |                                   | <b>P=NP Solutions</b>      |                                   |                                   |                                |
| $\overline{4}$      | <b>Project Name</b> |                            | <b>S.L.I.C.E.</b>                 |                            |                                   |                                   |                                |
| 5                   | <b>Client Name</b>  |                            | Dr. Darren Lim                    |                            |                                   |                                   |                                |
| 6                   |                     |                            |                                   |                            |                                   |                                   |                                |
| $\overline{7}$      |                     | <b>Unit Test Directory</b> |                                   |                            |                                   |                                   |                                |
| $\overline{8}$<br>9 |                     | <b>Pass/Fail Status</b>    | Unit<br><b>Number</b>             | <b>Unit Test Name</b>      | <b>Date Last</b><br><b>Tested</b> | <b>Comments or</b><br>description | Integrated with<br>these units |
| 10                  |                     |                            |                                   |                            |                                   |                                   |                                |
| 11                  | F                   | 83%                        | 1                                 | <b>User Login</b>          | 3/26/12                           |                                   | All                            |
| 12                  | P                   | 100%                       | $\overline{2}$                    | Log Out                    | 3/26/12                           |                                   | All                            |
| 13                  | F                   | $0\%$                      | 3                                 | <b>Contest Setup</b>       | 4/24/12                           |                                   | 4, 5, 6, 7, 8                  |
| 14                  | F                   | 29%                        | $\overline{4}$                    | Problem<br>Submission      | 4/24/12                           |                                   | None                           |
| 15                  | F                   | 0%                         | 5                                 | <b>Public</b><br>Messaging | 4/24/12                           |                                   | None                           |
| 16                  | F                   | $0\%$                      | 6                                 | Private<br>Messaging       | 4/24/12                           |                                   | None                           |
| 17                  | F                   | 33%                        | 7                                 | View<br>Scoreboard         | 4/24/12                           |                                   | 8                              |
| 18                  | F                   | 0%                         | 8                                 | <b>Edit Scoreboard</b>     | 4/24/12                           |                                   | None                           |
| 19                  |                     |                            |                                   |                            |                                   |                                   |                                |
| 20                  |                     |                            |                                   |                            |                                   |                                   |                                |
| 21                  |                     |                            |                                   |                            |                                   |                                   |                                |

Figure D.1: Directory of the Unit Tests

| ×       |              |            |                                              |                  | Test<br>Date                             | 3/26/12                                           | 3/26/12                                           | 3/26/12                                                    | 3/26/12                                           | 3/26/12                                                                                                    | 3/26/12                                           | 3/26/12                 |        |                |
|---------|--------------|------------|----------------------------------------------|------------------|------------------------------------------|---------------------------------------------------|---------------------------------------------------|------------------------------------------------------------|---------------------------------------------------|----------------------------------------------------------------------------------------------------|---------------------------------------------------|-------------------------|--------|----------------|
| ∍       |              |            |                                              |                  | Tested<br>窗                              | RS, MF                                            | RS, MF                                            | RS, MF                                                     | RS, MF                                            | RS, MF                                                                                                    | RS, MF                                            |                         |        |                |
|         |              |            |                                              |                  | Comments                                 | Small Scale<br>Test                               | Small Scale<br>Test                               | Small Scale<br>Test                                        | Small Scale<br>Test                               | Small Scale<br>Test                                                                                                    | Small Scale<br>Test                               | Date of last test =     |        |                |
| H       |              |            |                                              |                  | Observed<br>result                       | Failed Login                                      | Failed Login                                      | Failed Login                                               | Failed Login                                      | Message or<br>Login, No<br>Lockout<br>Failed<br>Error                                                                                                    | Successful<br>Login                               |                         |        |                |
| $\circ$ |              |            |                                              |                  | Expected result                          | Failed Login                                      | Failed Login                                      | Failed Login                                               | Failed Login                                      | incorrect login attempts<br>Please try again later."<br>have been made. This<br>Message: "Too many<br>Username has been<br>temporarally locked,<br>Failed Login, Error | Successful Login                                  | passed                  | failed |                |
| Щ       |              |            |                                              |                  | Before Test<br>State                     | Empty Form                                        | Empty Form                                        | Empty Form                                                 | Empty Form                                        | Empty Form                                                                                                    | Empty Form                                        | 47                      |        |                |
| ш       |              |            |                                              |                  | Steps to be<br>Executed                  | of form and press<br>Fill out remainder<br>submit | of form and press<br>Fill out remainder<br>submit | of form and press<br>Fill out remainder<br>submit          | of form and press<br>Fill out remainder<br>submit | of form and press<br>Fill out remainder<br>submit                                                                                                    | of form and press<br>Fill out remainder<br>submit | passsing                |        |                |
| ≏       |              |            |                                              |                  | <b>Action to Perform</b><br>Test (Input) | Null Username Leave Username field<br>blank       | Leave Password<br>field blank                     | Username and<br>Input incorrect<br>combination<br>Password | Input a Username that<br>does not exist           | Incorrectly attempt to<br>the same Username<br>log on 3 times with                                                                                                    | Enter valid Username<br>and Password              | 83%                     |        |                |
| $\circ$ |              |            |                                              |                  | Description                              | Field                                             | Null Password<br>Field                            | Password for<br>Username<br>Incorrect<br>Given             | Nonexisting<br>Username                           | Lockout<br>Test for                                                                                                    | Username and<br>Password<br>Correct               |                         | tests  |                |
| ω       |              |            | Allows users to log on using their accounts. | <b>Test Case</b> | <b>Test Number</b>                       | 1.001                                             | 1.002                                             | 1.003                                                      | 1.004                                             | 1.005                                                                                                    | 1.006                                             | Zив<br><b>Unit Summ</b> | 6      | Directory Page |
| ∢       | <b>SLICE</b> | User Login |                                              |                  | Pass/Fail<br><b>Status</b>               | a.                                                | ρ.                                                | ٩                                                          | a.                                                | u.                                                                                                    | م                                                 | щ                       |        |                |
|         |              |            | 3<br>4                                       | LO <sub>1</sub>  | 6                                        | $\infty$                                          | 6                                                 | $\overline{10}$                                            | H                                                 | $\tilde{2}$                                                                                                    | 3                                                 |                         |        | はちにける          |

Figure D.2: User Login

|                            | ⋖                          | ⅏                   | $\circ$                    | $\circ$                                  | Ш                                               | щ.                                                               | O                                                                                | H                                                             |                                                       | Þ                  | ×            |
|----------------------------|----------------------------|---------------------|----------------------------|------------------------------------------|-------------------------------------------------|------------------------------------------------------------------|----------------------------------------------------------------------------------|---------------------------------------------------------------|-------------------------------------------------------|--------------------|--------------|
|                            | <b>SLICE</b>               |                     |                            |                                          |                                                 |                                                                  |                                                                                  |                                                               |                                                       |                    |              |
|                            | Problem                    |                     |                            |                                          |                                                 |                                                                  |                                                                                  |                                                               |                                                       |                    |              |
| 2                          | Submission                 |                     |                            |                                          |                                                 |                                                                  |                                                                                  |                                                               |                                                       |                    |              |
| $\infty$<br>$\overline{4}$ | Allows participant user to |                     | submit problem submissions |                                          |                                                 |                                                                  |                                                                                  |                                                               |                                                       |                    |              |
| LO.                        |                            |                     | Test Case                  |                                          |                                                 |                                                                  |                                                                                  |                                                               |                                                       |                    |              |
| $\frac{1}{2}$              | Pass/Fail<br><b>Status</b> | <b>Test Number</b>  | Description                | <b>Action to perform</b><br>test (input) | Steps to be<br>Executed                         | <b>State Before</b><br>Test                                      | Expected result                                                                  | Observed<br>result                                            | Comments                                              | Tested<br><b>a</b> | Test<br>Date |
|                            |                            |                     |                            |                                          |                                                 |                                                                  |                                                                                  |                                                               |                                                       |                    |              |
| $\infty$                   | щ                          | 2.001               | Submit Answer              | Uploading of source<br>code file         | Submit problem<br>submission                    | Source code file<br>not uploaded                                 | Displays submission<br>displays error<br>incorrect, or<br>as correct,<br>message | Compiler<br>Error                                             |                                                       | RS, MF             | 4/24/12      |
| $\sigma$                   | a.                         | 2.002               | Doesn't Compile            | Source code file<br>uploaded             | Compilation of<br>submission<br>problem         | Source code file<br>uploaded                                     | Compiler error                                                                   | Compiler<br>Error                                             |                                                       | 片                  | 4/24/12      |
| $\overline{10}$            | Δ.                         | 2.003               | Compiles                   | Source code file<br>uploaded             | Compilation of<br>submission<br>problem         | Source code file<br>uploaded                                     | No compiler error                                                                | output on<br>Problem<br>screen                                |                                                       | Æ                  | 4/24/12      |
| H                          | щ                          | 2.004               | Runtime Error              | Source code file<br>uploaded             | Check for runtime Source code file<br>error     | uploaded                                                         | Runtime error                                                                    | Doesn't<br>Check                                              |                                                       | RS, MF             | 4/24/12      |
| 12                         | щ                          | 2.005               | No Runtime Error           | Source code file<br>uploaded             | Check for runtime Source code file<br>error     | uploaded                                                         | No runtime error                                                                 | Doesn't<br>Check                                              |                                                       | RS, MF             | 4/24/12      |
| B                          | ⊢                          | 2.006               | Feedback                   | Judge sends<br>feedback                  | Send feedback                                   | Compilation of<br>submission<br>problem                          | Participant receives<br>feedback                                                 | feedback<br>received<br>g                                     | appears only<br>submission<br>for correct<br>Feedback | H                  | 4/24/12      |
| $\overline{4}$             | ۳                          | 2.007               | Timestamp File             | Upload File to server                    | timestamp to<br>submission<br>problem<br>Append | for the problem<br>given filename<br>participant's<br>submission | timestamp, problem<br>number and team<br>New filename<br>including the<br>name   | Uploads to<br>timestamp<br>temporary<br>directory<br>with the | directory not<br>Implemented<br>as a<br>a file.       | ħ                  | 4/24/12      |
| 567                        | щ.                         | <b>Unit Summary</b> |                            | 29%                                      | passsing                                        | 2                                                                | passed                                                                           |                                                               | Date of last test                                     | $\mathfrak n$      | 4/24/12      |
|                            |                            | ſ                   | tests                      |                                          |                                                 | $\sim$                                                           | failed                                                                           |                                                               |                                                       |                    |              |
|                            |                            |                     |                            |                                          |                                                 |                                                                  |                                                                                  |                                                               |                                                       |                    |              |
| $\frac{\infty}{2}$         |                            | Directory Page      |                            |                                          |                                                 |                                                                  |                                                                                  |                                                               |                                                       |                    |              |

Figure D.3: Problem Submission

| ×       |              |                  |                                     |           | Test<br>Date                             | 4/24/12                          | 4/24/12                               | 4/24/12                     | 4/24/12                   | 4/24/12                      | 4/24/12                    | 4/24/12                | 4/24/12                     | 4/24/12                                               | 4/24/12             |           |                    |
|---------|--------------|------------------|-------------------------------------|-----------|------------------------------------------|----------------------------------|---------------------------------------|-----------------------------|---------------------------|------------------------------|----------------------------|------------------------|-----------------------------|-------------------------------------------------------|---------------------|-----------|--------------------|
| ⇒       |              |                  |                                     |           | Tested<br>ΔÀ                             | RS, MF                           | RS, MF                                | RS, MF                      | RS, MF                    | RS, MF                       | RS, MF                     | RS, MF                 | RS, MF                      | RS, MF                                                |                     |           |                    |
|         |              |                  |                                     |           | Comments                                 |                                  |                                       |                             |                           |                              |                            |                        |                             |                                                       | Date of last test = |           |                    |
| H       |              |                  |                                     |           | Observed<br>result                       | not created<br>account<br>User   | cannot edit<br>Judge user<br>58       | Not set                     | Not set                   | Not set                      | Not set                    | Not set                | Not set                     | languages<br>selected<br>$\frac{1}{2}$                |                     |           |                    |
| G       |              |                  |                                     |           | Expected<br>result                       | User account<br>created          | can edit SB<br>Judge user             | Contest start<br>time set   | Contest start<br>time set | Contest end<br>time set      | Practice start<br>time set | SB start time<br>set   | SB start time<br>set        | One or more<br>languages<br>selected                  | passed              | failed    |                    |
| Щ.      |              |                  |                                     |           | <b>State Before</b><br>Test              | accounts<br>No user<br>created   | Only Admin can<br>edit SB             | Blank field                 | Blank field               | Blank field                  | <b>Blank</b> field         | Blank field            | <b>Blank</b> field          | No languages<br>selected                              | ۰                   | G         |                    |
| Ш       |              |                  |                                     |           | Steps to be<br>Executed                  | Create user<br>account           | judge user from<br>Create SB<br>judge | Enter contest<br>start time | Enter contest<br>endtime  | Enter practice<br>start time | Enter practice<br>end time | Enter SB start<br>time | Enter contest<br>start time | Select one or<br>languages<br>multiple                | passing             |           |                    |
| ≏       |              |                  |                                     |           | <b>Action to perform</b><br>test (input) | Username and initial<br>password | Judge username                        | Start time                  | End time                  | Start time                   | End time                   | Start time             | End time                    | List of potential<br>languages                        | Ö%                  |           |                    |
| $\circ$ |              |                  | compolete the initial contest setup |           | Description                              | Create User<br>Account           | Grant SB Judge<br>Permissions         | Set Contest Start<br>Time   | Set Contest End<br>Time   | Set Practice<br>Start Time   | Set Practice End<br>Time   | Set SB Start<br>Time   | Set SB End Time             | Choose List of<br>Programming<br>Languages<br>Allowed |                     | tests     |                    |
| ⅏       |              |                  |                                     | Test Case | Number<br>Test                           | 3.001                            | 002<br>S                              | 003<br>m                    | 004<br>ø                  | 005<br>ø                     | 006<br>8                   | 3.007                  | 3.008                       | 800<br>S.                                             | <b>Unit Summary</b> | $\bullet$ | ory Page<br>Direct |
| ⋖       | <b>SLICE</b> | Contest<br>Setup | Allows administrator to             |           | Pass/Fail<br><b>Status</b>               | щ                                | ü.                                    | щ                           | ü.                        | щ.                           | щ.                         | щ.                     | u.                          | ü.                                                    | щ                   |           |                    |
|         |              |                  | $\frac{2}{3}$<br>$\overline{4}$     | S         | $\frac{1}{2}$                            | $\infty$                         | 6                                     | $\frac{1}{2}$               | H                         | 12                           | S                          | $\overline{4}$         | 5                           | $rac{17}{2}$                                          |                     |           | P P R N            |

Figure D.4: Contest Setup

|                 | ⋖                         | $\omega$                     | $\circ$                              | $\Box$                                   | ш                       | Щ                                 | $\circ$                                           | H                                |                     | ⇒           | ×              |
|-----------------|---------------------------|------------------------------|--------------------------------------|------------------------------------------|-------------------------|-----------------------------------|---------------------------------------------------|----------------------------------|---------------------|-------------|----------------|
|                 |                           |                              |                                      |                                          |                         |                                   |                                                   |                                  |                     |             |                |
|                 | Private                   |                              |                                      |                                          |                         |                                   |                                                   |                                  |                     |             |                |
| 2               | Messages                  |                              |                                      |                                          |                         |                                   |                                                   |                                  |                     |             |                |
| $\infty$        | Allows user to send and   |                              | receive private messages             |                                          |                         |                                   |                                                   |                                  |                     |             |                |
| 4               |                           |                              |                                      |                                          |                         |                                   |                                                   |                                  |                     |             |                |
| 5               |                           | Test Case                    |                                      |                                          |                         |                                   |                                                   |                                  |                     |             |                |
| 6               | Pass/Fai<br><b>Status</b> | mber<br><b>Test Nu</b>       | Description                          | <b>Action to perform</b><br>test (input) | Steps to be<br>Executed | <b>State Before</b><br>Test       | Expected<br>result                                | Observed<br>result               | Comments            | Tested<br>ð | Test<br>Date   |
| $\overline{ }$  |                           |                              |                                      |                                          |                         |                                   |                                                   |                                  |                     |             |                |
| œ               |                           | 4.00                         | Send Private<br>Message<br>(Fail)    | Private message text                     | Send message<br>text    | message sent<br>No private        | message failed"<br>Error message:<br>"Delivery of | message<br>sent<br>ş             |                     | RS, MF      | 4/24/12        |
| 9               |                           | $\mathbf{\tilde{c}}$<br>4.00 | Send Private<br>Message<br>(Success) | Private message text                     | Send message<br>text    | message sent<br>No private        | "Message sent"<br>Message:                        | message<br>sent<br>$\frac{1}{2}$ |                     | RS, MF      | 4/24/12        |
| $\overline{10}$ |                           | ø<br>4.00                    | Message<br>Receive<br>Private        | Private message text                     | Send message<br>text    | No private<br>message<br>received | Reception of<br>message<br>private                | reception<br>$\frac{9}{2}$       |                     |             | RS, MF 4/24/12 |
| 12<br>H         |                           | Unit Summary                 |                                      | O%                                       | passsing                | 0                                 | passed                                            |                                  | Date of last test = |             | 4/24/12        |
| P               |                           | m                            | tests                                |                                          |                         | 3                                 | failed                                            |                                  |                     |             |                |
| $\overline{14}$ |                           |                              |                                      |                                          |                         |                                   |                                                   |                                  |                     |             |                |
| $\frac{5}{10}$  |                           | / Page<br>Directory          |                                      |                                          |                         |                                   |                                                   |                                  |                     |             |                |
|                 |                           |                              |                                      |                                          |                         |                                   |                                                   |                                  |                     |             |                |

Figure D.5: Private Messaging

| ×                                                               | Date<br>Test                             | 4/24/12                                              | 4/24/12                             | 4/24/12                          | 4/24/12                  |                |
|-----------------------------------------------------------------|------------------------------------------|------------------------------------------------------|-------------------------------------|----------------------------------|--------------------------|----------------|
| ⇒                                                               | Tested<br>Βy                             | RS, MF                                               | RS, MF                              | RS, MF                           | Date of last test =      |                |
|                                                                 | Comments                                 |                                                      |                                     |                                  |                          |                |
| H                                                               | Observed<br>result                       | message<br>sent<br>å                                 | message<br>sent<br>ş                | reception<br>g                   |                          |                |
| O                                                               | Expected<br>result                       | Error message:<br>"Delivery of<br>message<br>failed" | "Message sent"<br>Message:          | public message<br>Reception of   | passed<br>failed         |                |
| щ                                                               | <b>State Before</b><br>Test              | message sent<br>No public                            | message sent<br>No public           | No public<br>message<br>received | S<br>0                   |                |
| Ш                                                               | Steps to be<br>Executed                  | public message<br>Attempt to send                    | Send public<br>message              | Send message<br>text             | passsing                 |                |
| $\Box$                                                          | <b>Action to perform</b><br>test (input) | Public message text                                  | Public message text                 | Public message text              | 0%                       |                |
| and receive public messages<br>$\circ$                          | <b>Description</b>                       | Failed to Send<br>Message<br>Public                  | Send Public<br>(Success)<br>Message | Receive Public<br>Message        | tests                    |                |
| $\omega$                                                        | Test Case<br>Vumber<br><b>Test</b>       | 5,001                                                | 5.002                               | 5.003                            | <b>Unit Summary</b><br>5 | Directory Page |
| Allows user to send<br>Messaging<br>⋖<br>Public<br><b>SLICE</b> | Pass/Fail<br><b>Status</b>               | щ                                                    | u.                                  | щ                                | щ                        |                |

Figure D.6: Public Messaging

Figure D.7: View Scoreboard

 $\sim$ 

| $\circ$                 |  | 3 Allows Scoreboard Judge to edit scoreboard | Test Case | Description<br><b>Test Number</b>              | Edit Scoreboard                                  | <b>Unit Summary</b> | tests  | Directory Page |
|-------------------------|--|----------------------------------------------|-----------|------------------------------------------------|--------------------------------------------------|---------------------|--------|----------------|
| $\Box$                  |  |                                              |           | <b>Action to</b><br>perform<br>(input)<br>test | Data text<br>Correct                             | $0\%$               |        |                |
| ш                       |  |                                              |           | Steps to<br>Executed<br>be                     | Scoreboar<br>d data<br>Edit                      | passing             |        |                |
| u.                      |  |                                              |           | <b>Before</b><br>State<br>Test                 | None                                             | ۵                   |        |                |
| G                       |  |                                              |           | result                                         | Correct data<br>Scoreboard<br>is in the<br>index | passed              | failed |                |
| I                       |  |                                              |           | result                                         | No editing<br>ability                            |                     |        |                |
|                         |  |                                              |           | Expected Observed Comments Tested By Test Date |                                                  | Date of last test = |        |                |
| ⇒                       |  |                                              |           |                                                | RS, MF                                           |                     |        |                |
| $\overline{\mathbf{x}}$ |  |                                              |           |                                                | 4/24/12                                          | 4/24/12             |        |                |

Figure D.8: Edit Scoreboard

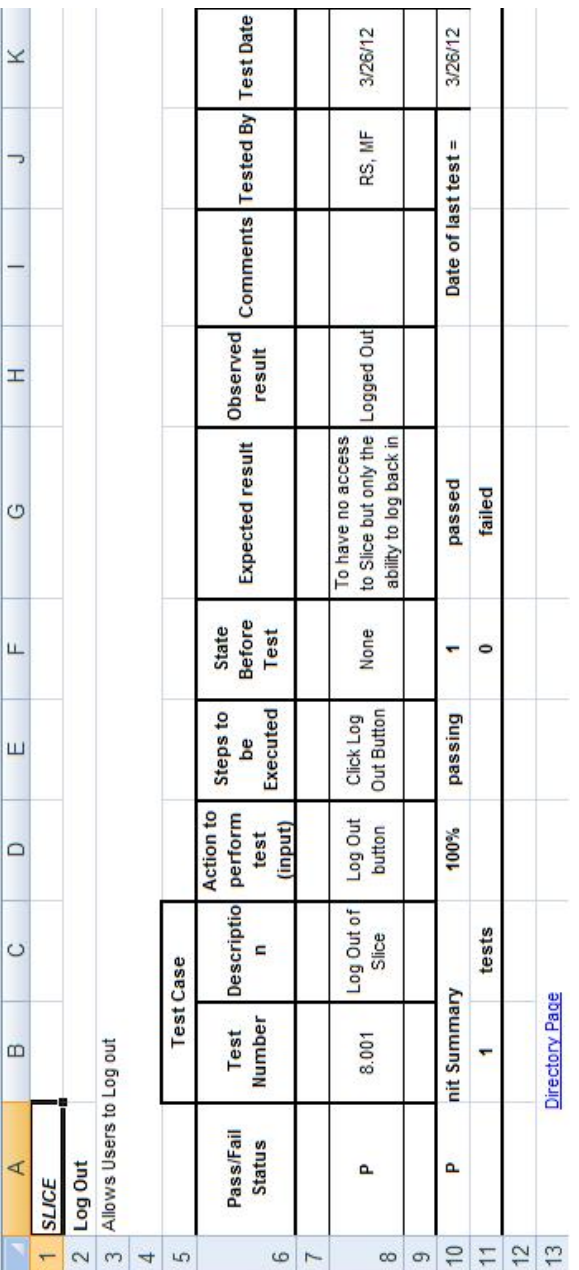

Figure D.9: Log Out